Buca Eğitim Fakültesi Dergisi, 2023, sayı 56, ss. 436-462

Derleme Makalesi

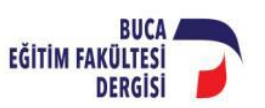

The Journal of Buca Faculty of Education, 2023, issue 56, pp. 436-462

Review Article

# **RevMan ile Meta-Analiz**

## **Meta-Analysis with RevMan**

*Ömer Şahin Aslan <sup>1</sup> , Sedat Şen<sup>2</sup> , Ragıp Terzi<sup>3</sup>*

*<sup>1</sup>Sorumlu Yazar, Öğretmen, Milli Eğitim Bakanlığı, omersahinaslan63@gmail.com, [\(https://orcid.org/0000-0003-1330-1251\)](https://orcid.org/0000-0003-1330-1251)*

*<sup>2</sup>Doç.Dr., Harran Üniversitesi, sedatsen06@gmail.com, [\(https://orcid.org/0000-0001-6962-](https://orcid.org/0000-0001-6962-4960) [4960](https://orcid.org/0000-0001-6962-4960) )*

*<sup>3</sup>Doç.Dr., Harran Üniversitesi, terziragip@harran.edu.tr, [\(https://orcid.org/0000-0003-3976-](https://orcid.org/0000-0003-3976-5054) [5054\)](https://orcid.org/0000-0003-3976-5054)*

*Geliş Tarihi: 30.10.2022 Kabul Tarihi: 10.04.2023*

#### **ÖZ**

Bu çalışmada öncelikle meta-analiz yöntemi hakkında bilgiler verilmiş, meta-analiz kullanılarak yapılacak çalışmaların adımları sıralanmış, her adımın içeriği hakkında bilgiler sunulmuştur. Ayrıca RevMan programının tanıtılması amaçlanmıştır. Bu doğrultuda RevMan programının edinimi, kurulum için gerekli olan asgari bilgisayar donanım özellikleri, programın ara yüzleri, sonuç ve çıktı dosyaları hakkında bilgiler sunulmuştur. Meta-analiz çalışmasına dâhil edilecek araştırmaların RevMan programına nasıl ekleneceği, bu araştırmalara ait verilerin nasıl girileceği ve gerekli çıktılara nasıl ulaşılacağına dair bilgiler ayrıntılı olarak sunulmuştur. Programda, yazarlar tarafından üretilmiş on adet çalışma içeren standartlaştırılmış ortalama farkına dair (Cohen *d*) meta-analiz çalışması ve daha önce gerçekleştirilmiş olan ikili veriye dayalı olasılık oranı yöntemini kullanan bir meta-analiz çalışmasının tekrar edilmesiyle iki farklı örnek uygulama gerçekleştirilmiştir. RevMan programı aracılığıyla meta-analiz çalışmasının nasıl yapılacağına dair tüm adımlar sırası ile açıklanmıştır. Ayrıca RevMan programı diğer meta-analiz programları ile karşılaştırılarak aralarındaki farklar belirtilmiştir. Örnek uygulamalara ait sonuçlar (ortalama etki büyüklükleri, heterojenlik testi sonuçları ve yayım yanlılığı sonuçları) verilmiştir. RevMan programının bir kelime işlemci programına ihtiyaç duymadan çalışma yapmaya imkan sağlaması, ücretsiz olması ve analizlerin kolay yapılması bir avantaj olarak değerlendirilmiştir.

**Anahtar Kelimeler:** RevMan, meta-analiz, meta-analiz yazılımı.

#### **ABSTRACT**

In this study, information about the meta-analysis method was given, the steps of the meta-analysis were listed, and information about the content of each step was presented. It is also aimed to introduce the RevMan software package. In this direction, information about the acquisition of the RevMan program, the minimum computer hardware features required for installation, the interfaces of the program, the results and output files are presented. Information on how to add the studies to be included in the metaanalysis study to the RevMan program, how to enter the data of these studies, and how to reach the necessary outputs are presented in detail. Two different sample applications, consisting of a meta-analysis study of the standardized mean difference (Cohen's *d*) of ten studies simulated by the authors, and a replication of a previously performed meta-analysis study using the binary data-based odds ratio effect size, were performed in the program. All the steps on how to do the meta-analysis study through the RevMan program are explained in order. In addition, the RevMan software package was compared with other meta-analysis software packages, and the differences between them were stated. The results of the sample applications (mean effect sizes, heterogeneity test results, and publication bias results) are given.

It is determined as an advantage that the RevMan program allows working without the need for a word processing program, is free, and is easy to analyze.

**Keywords:** RevMan, meta-analysis, meta-analysis software.

## **GİRİŞ**

Bilimsel çalışma yapmak bir bina inşa etmeye benzer. Binada kullanılan her tuğla geçmişte yapılmış bir çalışma gibidir ve bina geçmişteki araştırmaların üzerinde yükselir. Bu nedenle bilim zamanla büyüyen kümülatif bir yapı özelliğine sahiptir. Bilimin bu kümülatif yapısı onun büyümesini sağlayan önemli yönlerinden biridir (Üstün & Eryılmaz, 2014). Bilim alanlarındaki ilerlemeler kendinden önceki çalışmaları doğrulama ve/veya yanlışlama ile sağlanır. Örneğin Pitagor'dan Kopernik'e, Galileo'dan Kepler'e geçmişte yapılmış gözlem ve çalışmalarının birikimiyle günümüz evreni hakkında bildiklerimiz şekillenmiştir. Bu noktada bir bilimsel araştırma, önceki araştırma sonuçlarını incelemek ve bu sonuçları raporlamakla başlar (Bakioğlu & Özcan, 2016). Bu noktada Glass'ın (1976) öne sürdüğü meta-analiz yöntemi, geçmişte yapılmış çalışmaları inceleyerek, çalışmalar hakkında genel bir bakış açısı sunmakta ayrıca ortalama bir sonucu raporlamamızı sağlamaktadır. Bu çalışmada, meta-analiz yöntemine ve meta-analiz yöntemi kullanılarak yapılacak çalışmaların, Review Manager (RevMan; Cochrane Collaboration, 2008) programı aracılığıyla nasıl yürütüleceğine dair genel bigilerin sunulması amaçlanmıştır. Türkiye'de alan yazında RevMan programını tanıtan herhangi bir çalışma bulunmamaktadır. RevMan programı kullanarak meta-analiz yapmak isteyen araştımacılar için bilgiler sunması sebebiyle çalışma önem arz etmektedir.

#### **1.1. Meta-Analizin Tanımı**

Meta-analiz, iki veya daha fazla araştırmanın sonuçlarını birleştirerek genel bir sonuç sunan nicel bir yöntem olarak tanımlanabilir (Şen & Yıldırım, 2020). Glass (1976), analizlerin analizi olarak tanımladığı meta-analizi, sonuçları bütünleştirmek için birincil çalışmalardan elde edilen bulgular kümesinin istatistiksel olarak analiz edilmesi anlamında kullandığını ifade etmiştir. Bir başka ifadeyle meta-analiz, birden fazla bireysel çalışmanın sonuçlarını birleştirerek bir ya da birkaç istatistiksel analiz yoluyla eldeki verilerden daha fazla bulgular ortaya çıkarmayı amaçlayan yöntemdir (Olkin, 1999). Akgöz vd. (2004) meta-analizi, farklı çalışmalardan elde edilen bulguların birleştirilmesi ve yapılan eleştirilerin tekrardan ele alınması olarak tanımlamışlardır. Bu tanımlardan yola çıkarak meta-analizi geçmişte yapılmış ortak bir payda altında toplanan bireysel çalışmalardan elde edilen bulguların, istatistiksel yöntemlerle analiz edilerek tek bir bulgu şeklinde sunulmasını sağlayan nicel bir analiz yöntemi olarak tanımlamak mümkündür.

#### **1.2. Meta-Analizin Tarihçesi**

Karl Pearson'ın 1904 yılında, beş ayrı çalışmadan elde ettiği korelasyonların ortalamasını alarak yayımladığı çalışma, meta-analiz için başlangıç sayılabilir (Chalmers vd., 2002; Egger vd., 2002; Lipsey & Wilson, 2001). Tippet (1931), 1930'lu yıllarda tarım alanında yapılmış çalışmaların birleştirilmiş istatistiksel yönteminin anlamlılığını test etmiş, Fisher (1932) ise bireysel çalışmalara karşılık gelen olasılık sonucunun birleştirilmesi şeklinde tek bir bütün olacak şekilde sunan yöntemleri önermiştir (Bakioğlu & Özcan, 2016).

Eysenck (1952), yayımladığı makalede psikoterapi yönteminin hastalara bir yararı olmadığını belirtmiş, ortaya attığı bu iddia klinik psikolojide tartışma başlatmıştır. Eysenck'in ortaya attığı bu görüşü Smith ve Glass, 375 çalışmayı bir araya getirerek yöntemini "metaanaliz" olarak açıkladığı genel bir ortalama değeri hesaplayarak test etmiştir (Lipsey & Wilson, 2001; Şen & Yıldırım, 2020). Daha sonra Smith ve Glass, 1977 yılında psikoterapinin gerçekten etkili olduğuna dair bir çalışma yayımlamışlardır (Şen & Yıldırım, 2020).

Ortaya atıldığı dönemde bilim insanlarının eleştirisine ve Eysenck'in 1978 yılında "mega-aptallık alıştırması" adlı bir makale yayımlayarak Smith ve Glass'ın (1977) meta-analiz olarak adlandırdıkları yöntemi anlamsızlaştırmaya çalışmasına rağmen bugün bu yöntem; davranış bilimleri, sosyal bilimler ve sağlık bilimlerinde yapılmış deneysel çalışmaların sonuçlarını bütünleştirerek tek bir sonuç sunan bir yöntem olarak, büyük ölçüde kabul edilmektedir (Lipsey & Wilson, 2001). Meta-analiz 1978 yılından bu yana biyomedikal alanyazında yer edinmiş, tıp alanında yaygın olarak kullanılmış, sosyal bilimlerde de hızla popüler hale gelmiştir (Petitti, 2000). Meta-analiz yönteminin geliştirildiği günden günümüze bu yöntemle yapılan çalışmalar; tıp, eğitim ve ekonomi gibi birçok alanda gittikçe yaygınlaşmaktadır (Schmid vd., 2021). Meta-analiz çalışmalarında 2015 yılına kadar hızlı bir artış yaşandığı, son yıllarda bir düşüş olsa da azımsanamayacak kadar çalışmanın yapıldığı bilinmektedir. Google Akademik verilerine göre, 2001-2021 yılları arasında yayımlanmış ve içeriğinde "meta-analysis" anahtar sözcüğü bulunan çalışma sayısı Şekil 1'de görülmektedir. Verilerin analizi için RevMan programının kullanıldığı çalışma sayısının 36.800 olduğu belirlenmiştir. Bu sayı Comprehensive Meta-Analysis (CMA; Borenstein vd., 2005) programı için 221.000 olarak belirlenmiştir.

## **Şekil 1**

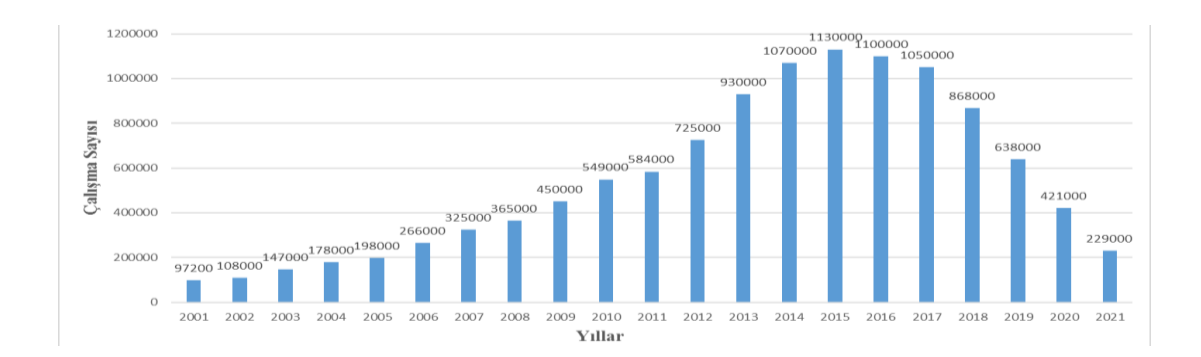

*Meta-Analiz Çalışma Sayısı (05.09.2022 tarihinde oluşturulmuştur)*

#### **1.3. Meta-Analizin Avantajları ve Eleştirileri**

Meta-analiz yönteminin avantajlarına bakacak olursak, araştırmacıları resmin bütününü görmeye teşvik eder ve bir özet sonuç verir (Shelby & Vaske, 2008), yapılan çok sayıda araştırmanın bulgularını kullanmada işlevsel bir araçtır (Lipsey & Wilson, 2001), daha fazla istatistiksel güç ile (Borenstein vd., 2009) titiz bir çalışma imkânı sunar (Shelby & Vaske, 2008) ve bireysel çalışmaların sonuçları ile kullanılan metodolojiler arasındaki benzerlik ve farklıları görmemizi sağlar (Rosenthal & DiMatteo, 2001). Meta-analiz, çalışmalardaki çarpıtılmışlık olasılığına karşılık daha nesnel sonuçlar sağlar (Eser vd., 2022) ve bir olgu hakkında bilimin hangi aşamada olduğunu belirtmede etkili bir yoldur (Morris, 2023). Ayrıca meta-analiz farklı bölge ve örneklemlerde yapılmış bireysel çalışmaların örneklemlerini bir bütün olarak ele aldığı için benzer büyüklükte bir çalışma yapmaya kıyasla zaman ve maddi bakımdan tasarruf etmeyi sağlar.

Avantajlarının yanı sıra birtakım eleştirilere de maruz kalan meta-analiz yöntemi ile yapılan çalışmalarda örneklem rastgele seçilmemiş olabilir ve dolayısıyla yanlılık bulunabilir (Strube & Hartmann, 1982), yöntem birincil çalışmaların kalitesine bağımlıdır (Nestoriuc vd., 2010) ve birincil çalışmaların çok sıkı bir şekilde incelenmesi gerekmektedir (Jenicek, 1988). Meta-analiz çalışması yapılırken birincil çalışmalarda yapılan hatalar kontrol edilemez ve ayrıca meta-analiz çalışması yürütmek büyük çaba gerektirir (Şen & Yıldırım, 2020). Birincil

çalışmalarda yapılan hatalar çalışmaların kalitesini düşürür ve bu durum "çöp giren çöp çıkar" metaforu ile açıklanabilir. Bu metafor: Meta-analize dahil edilen birçok kalitesiz birincil çalışmada yapılan hataların, hata kaynağının tespitinin daha zor olduğu meta-analiz çalışmasına taşınacağı düşüncesini ifade eder (Borenstein vd., 2005). Bu bağlamda birincil çalışmalardaki hataların tespiti mümkün olamayacağı için meta-analiz sonuçlarının da hatasız olduğunu söylemek mümkün olamayacaktır. Meta-analizin "elma ile armut" metaforuyla açıklanan bir başka eleştirisi ise farklı tür çalışmaları birleştirmesidir (Lee, 2018). Ayrıca meta-analiz; aynı araştırma sorusunun yanıtının arandığı fakat genelde birbirinden farklı örneklemlerin kullanılması, bağımlı ve bağımsız değişkenlerin işlevselleştirilmesi ve ölçülmesinde farklılıklar olan araştırmalardan çıkarılan bulguların özetlenmesini kapsadığı için de eleştirilmektedir (Rosenthal & DiMatteo, 2001).

#### **1.4. Meta-Analizin Uygulama Adımları**

Bir meta-analiz çalışması yapmak isteyen araştırmacı için takip etmesi gereken bazı adımlar bulunmaktadır. Bakioğlu ve Özcan (2016) bu adımları araştırmanın konusunun belirlenmesi, araştırma hipotezlerinin belirlenmesi, araştırma kriterlerinin oluşturulması, verilerin elde edilmesi, analiz ölçütlerinin belirlenmesi, sonuçların birleştirilmesi ve raporlanması olarak yedi adımda özetlemiştir. Eser vd. (2022) ise bu adımları problemin tanımlanması, literatür tarama, birincil araştırmaların kodlanması, etki büyüklüğü hesaplama, analizlerin uygulanması, sonuçlar ve raporlama olarak altı basamakta belirtmişlerdir. Şen ve Yıldırım (2020, s.9) ise meta-analiz çalışması yapmak için gerekli adımları araştırmanın konusu ve problem durumunu belirleme, araştırma ölçütlerini belirleme, araştırma ölçütlerine göre çalışmaların belirlenmesi ve toplanması, kalite kontrol/hassaslık incelemelerinin yapılması, çalışmalar arasında uygun çalışmaların nasıl seçileceğine karar verilmesi, seçilen çalışmalarda kullanılacak etki büyüklüğüne karar verilmesi ve her çalışma için etki büyüklüğü hesaplanması, uygun istatistiksel analizlerin seçilmesi ve hipotezlerin test edilmesi, varsa çalışma konusuna giren moderatör değişkenlerin belirlenmesi, moderatör değişkenlere yönelik analizlerin gerçekleştirilmesi ve son olarak sonuçların yorumlanması ve çıkarımların yapılması olarak belirtmişlerdir. Özetle, meta-analiz yapmak için aşağıdaki adımlar takip edilebilir.

- Araştırma konusu ve problem durumunun belirlenmesi
- Araştırma ölçütlerinin tanımlanması
- Verilerin taranması ve toplanması
- Çalışmaların kontrolü
- Ortalama etki büyüklüğü ve diğer istatistiksel (yayım yanlılığı, hetorojenlik, moderatör analizleri) hesaplamaların yapılması
- Sonuçların değerlendirilmesi ve çalışmanın raporlanması

#### **1.4.1. Araştırma Konusunun ve Problem Durumunun Belirlenmesi**

Meta-analiz çalışması yapmayı amaçlayan araştırmacılar öncelikle alanyazın taraması yapmadan bir araştırma problemi ortaya koymalı veya hipotez oluşturmalıdır (Şen, 2019). Araştırma problemi, araştırmacının gerçekleştireceği çalışma ile çözmeyi planladığı sorundur (Büyüköztürk vd., 2018). Birincil araştırmalarda ortaya konulan araştırma sorularının bazıları meta-analiz çalışmalarında da belirlenebilir (Şen, 2019). Örneğin, "örgütsel bağlılık ile örgütsel sinizm (Aslan & Terzi, 2023) arasında istatistiksel olarak anlamlı bir ilişki bulunmakta mıdır?" gibi bir araştırma sorusu sorulabilir. Belirlenen araştırma konusu ve problem durumu çalışmanın alana yapacağı katkıyı ve genel özelliklerini ortaya koyacaktır. Bu bağlamda araştırma konusu ve problem durumunun belirlenmesi üzerinde düşünülmesi gereken bir basamaktır.

## **1.4.2. Araştırma Ölçütünün Belirlenmesi**

Bir araştırmacının yürüteceği meta-analiz çalışmasına tüm dil ve zamanlarda yayımlanmış çalışmaları ekleme gerekliliği olsa da bu durum bazen işlevsel olamayacağından araştırmacı mantıklı ve özenle seçilmiş araştırma ölçütleri belirlemelidir (Şen & Yıldırım, 2020). Meta-analiz çalışmasına başlamadan önce araştırma ölçütü belirlemek ve bunları açıklamak meta-analize dâhil edilen çalışmaları seçmede araştırmacı yanlılığına düşme ihtimalini önler (Petitti, 2000). Ölçüt belirlemek araştırmacıya hangi çalışmalara odaklanması gerektiği konusunda rehberlik eder. Bu yüzden meta-analiz çalışmalarında daima dâhil etme ölçütü olmalı ve bunlar çalışmanın kalitesine dayalı ölçütler barındırmalıdır (Borenstein vd., 2009). Araştırmada ölçüt belirlerken araştırma sorusu dikkate alınmalı ve kişisel yargılardan uzak durulmalıdır (Field & Gillet, 2010). Örneğin, araştırmacı kaygının lise öğrencilerinin akademik başarısına etkisini incelediği meta-analiz çalışmasına dâhil edeceği birincil çalışmaların örneklem düzeyinin lise öğrencileri olması ölçütünü kullanabilir. Ayrıca araştırmacı eğitim kurumlarında örgütsel bağlılık ve örgütsel sinizm (Aslan & Terzi, 2023) arasındaki ilişkiyi incelemek istediğinde meta-analize dâhil edeceği birincil çalışmaların eğitim kurumlarında gerçekleştirilmiş olmasını bir ölçüt olarak belirtebilir. Aynı zamanda belirli bir yıl aralığındaki etki veya ilişkileri incelemek için birincil çalışmaların alınmasında yıl ölçütü kullanılabilir. Araştırma kapsamında toplanan çalışmalardan hangilerinin belirlenen ölçütlere uymadığını ve neden çalışmaya dâhil edilmediğini gösteren PRISMA akış diyagramı oluşturulması önerilir (Moher vd., 2009). Araştırmacıların yaptıkları çalışma hakkında detaylı bilgiler sunan PRISMA raporlama bildirimi (The Preferred Reporting Items for Systematic reviews and Meta-analysis) 2009 yılında yayımlanmıştır. Sistematik inceleme metodolojisindeki gelişmeler neticesinde PRISMA (2020) olarak güncellenmiştir. Güncellenen PRISMA (2020) 7 bölümden (başlık, özet, giriş, yöntem, sonuçlar, tartışma ve diğer bilgiler) ve her bölümün altında nelerin yapılması gerektiğini açıklayan 27 maddeden oluşmaktadır (Page vd., 2021). Yapılacak meta-analiz çalışmasının PRISMA kontrol listesi ve akış diyagramına uygun olarak hazırlanması yazarlara şeffaf bir raporlama imkanı sunması ve çalışmaya bir standart getirmesi açısından önerilmektedir. Örnek akış diyagramı Şekil 2'de sunulmuştur.

#### **Şekil 2**

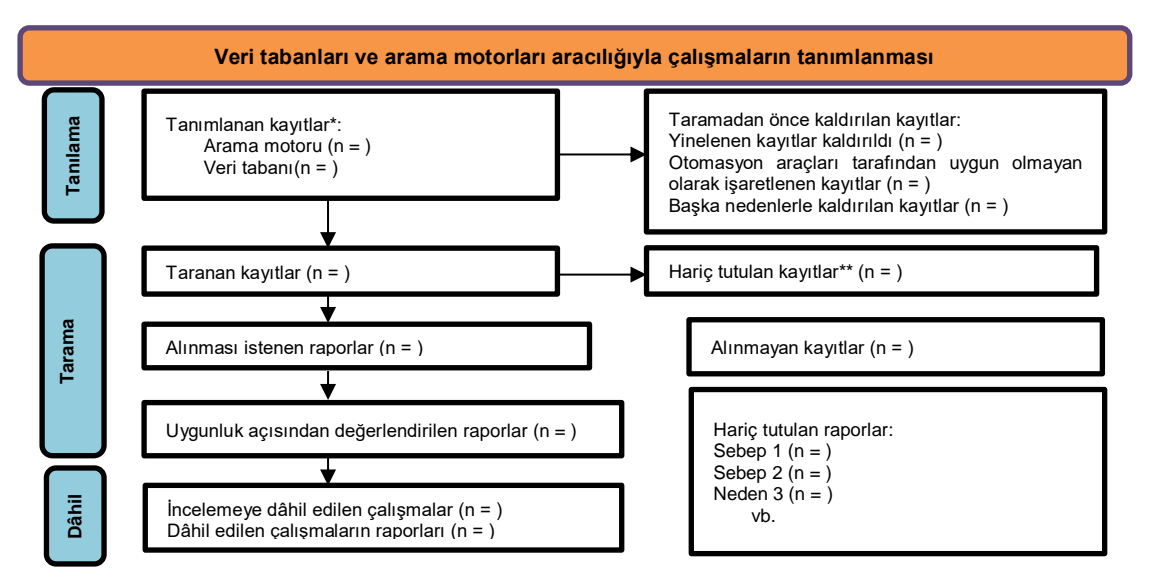

*PRISMA (2020) Akış Diyagram Örneği*

\*Mümkünse toplam sayı yerine tanımlanan kayıtların veri tabanı veya arama motorlarından ayrı ayrı sayılar raporlanmalı

\*\*Otomasyon araçları kullanılmışsa, insan ve otomasyon araçları tarafından hariç tutulan kayıtların sayısı ayrı ayrı belirtilmeli

## **1.4.3. Araştırma Ölçütlerine Göre Literatür Taraması Yapma ve Çalışma Toplama**

Araştırma sorusu ve ölçütü belirlendikten sonra yapılmış bireysel çalışmaları toplamak için literatür taraması yapmak gerekir. Günümüzde literatür taramaları genellikle çevrim içi ortamlarda yapılmaktadır (Şen & Yıldırım, 2020). İyi yapılandırılmış bir meta-analiz çalışması, kapsamlı ve disiplinli bir literatür araştırması ile sağlanır. Araştırma sorusunun net olarak tanımlanması böyle bir araştırma için çerçeve sağlar (Haidich, 2010). Araştırmanın yapılacağı bazı çevrim içi veri tabanı ve arama motorları: Google Akademik, ProQuest, Web of Science, EBSCO, ERIC, PsychInfo, Pubmed/Medline, YÖKAkademik, Ulakbim Keşif ve YÖK Ulusal Tez Merkezi'dir.

Bu noktada ilgili bir ya da birkaç veri tabanı/arama motorunda çalışmaya uygun anahtar kelimeler belirlenerek ve Boolean mantığı kullanılarak tarama yapılabilir (Tuttle vd., 2009). Boolean mantığında, yapılacak tarama sonuçlarının ve bulguların genişletilmesi veya daraltılması için "VE", "VEYA" ve "DEĞİL" bağlaçları çeşitli şekillerde kullanılabilir (Basu, 2017). Burada meta-analiz çalışması için gerekli olan çalışma sayısına da değinecek olursak bu konuda bir sınırlamanın olmadığını belirtmemiz gerekir. Herhangi bir konuda meta-analiz çalışması yapmak için daha önce yapılmış en az iki araştırma ile genel bir etki büyüklüğü ortaya konabilir (Deliktaş vd., 2016).

#### **1.4.4. Kalite Kontrol/Hassaslık İncelemeleri**

Meta-analize dâhil edilen çalışmaların kalitesi ile ilgili sorunlar Glass'ın (1976) metaanaliz kavramını ortaya attığından beri bulunmaktadır (Conn & Rantz, 2003). Araştırmaların kalitesini belirlemek için kullanılan ölçütlerin belirlenmesinde literatürde: Yayın kalitesi görece düşük olan çalışmaların elenmesi gerektiği görüşünde olan çalışmalar (Cooper vd., 2009) olduğu gibi yayımlanan veya yayımlanmamış olan bütün çalışmaları meta-analize dâhil etme gerekliliğini savunan çalışmalar (Rosenthal, 1979) bulunduğundan bu konu tartışılmaya devam etmektedir (Şen & Yıldırım, 2020). Meta-analiz çalışması yürüten araştırmacıların, çalışmalarında yanlılık ve hatadan uzak durduklarını ortaya koymak adına birincil çalışmaların kalitesini değerlendirmeyi açık ve net bir süreç içinde göstermeleri önemlidir (Conn & Rantz, 2003). Araştırma kalitesini belirlemek tartışılan zor bir konudur. Bu bağlamda her bir çalışmanın eleştirel bir şekilde değerlendirilmesi ve gözden geçirilmesi için aşağıda belirtilen ölçütler kullanılabilir.

Çalışmada araştırma konusu ve problemi belirlenmiş mi? Yeterli örneklem büyüklüğüne ulaşılmış mı? Gözleme dayalı bir çalışma ise seçim yanlılığı nasıl engellenmiş (Basu, 2017). Çalışmada kullanılan ölçeklerin geçerlik ve güvenirlik sonuçları yeterli mi? Araştırmaya ait geçerlik ve güvenirlik bulguları yeterli mi? Yapılan istatistiksel analizler doğru mu? (Şen & Yıldırım, 2020).

Çalışma kalitesini belirlemek adına çeşitli yöntemler kullanılabilir. Bu yöntemlerden biri çalışma kalitesi rubriği oluşturmaktır. Örneğin çalışma uluslararası yayım yapan bir dergide mi yayımlanmış?, Çalışmada güvenirlik ve geçerlik kontrolleri sağlam bir şekilde yapılmış mı? Çalışma hakemli bir dergide mi yayımlanmış? gibi soruların sorulduğu bir rubrik tasarlanarak çalışmanın kalitesi hakkında bir yargıya varılabilir. Ayrıca çalışma kalitesi uzman görüşü alınarak da belirlenebilir.

## **1.4.5. Çalışmada Kullanılacak Etki Büyüklüğünün Belirlenmesi ve Hesaplanması**

Etki büyüklüğü, meta-analiz çalışmalarının temelini oluşturmaktadır (Dinçer, 2022). Araştırmacıların, değişkenler arasında bulunan ilişkilerin nicel göstergesi olan etki büyüklüğünü belirledikleri araştırma tasarımına uygun olarak seçmesi, ortalama etki büyüklüğünün hesaplanması ve yorumlanmasını kolaylaştıracaktır (Hedges, 2008). Metaanaliz çalışmalarında yaygın olarak kullanılan etki büyüklüğü değerleri standartlaştırılmış ortalama farkı (Cohen *d*, Hedges *g* ve Glass delta), korelasyon katsayısı (Pearson korelasyon katsayısı) ve ikili veriye dayalı (olasılık oranı, risk oranı ve risk farkı) değerlerdir (Field & Gillet, 2010; Şen & Yıldırım, 2020). Deney ve kontrol grubu gibi ikili bir karşılaştırma durumunda bağımlı değişkenin sürekli olduğu çalışmalarda ortalama farkına dayalı etki büyüklükleri, iki sürekli değişken arasındaki ilişkileri inceleyen çalışmalarda korelasyona dayalı etki büyüklüğü ve hem bağımlı hem bağımsız değişkenin ikili olduğu durumlarda da olasılık oranına dayalı etki büyüklüklerinin kullanılması önerilir (Hedges, 2008; Şen & Yıldırım, 2020).

Meta-analiz yapmak için yaygın olarak kullanılan sabit etki modeli ve rastgele etkiler modeli olmak üzere iki istatistiksel model vardır (Borenstein vd., 2010). Bu modeller etki büyüklüğünü hesaplamada farklı genellemeler ve varsayımlarda bulunmaktadırlar (Çoğaltay & Karadağ, 2015). Sabit etki modelinde, meta-analize dâhil edilen tüm çalışmaların tek bir gerçek etki büyüklüğüne sahip oldukları ve gözlemlenen etkideki farklılıkların kaynağının örnekleme hatası olduğu varsayılırken, rastgele etkiler modelinde gerçek etki büyüklüğünün çalışmadan çalışmaya farklı olabileceği varsayılmaktadır (Borenstein vd., 2010). Bu iki model arasında kavramsal, analitik ve yorumsal farklılıklar bulunmaktadır (Card, 2012). Hunter ve Schmidt (2000), sabit etki modelinin etki büyüklüğü ve moderatör değişkenler için anlamlılık testlerinde Tip I hata yanlılığı ve bulgulardaki kesinlik derecesini abarttığı için bu model yerine rastgele etkiler modelinin kullanılmasını önermektedir. Ayrıca Field ve Gillett (2010), sosyal bilimler alanında sabit etki modelinden ziyade rastgele etkiler modelinin kullanılması gerektiğini belirtmektedir.

Bir araştırmadan elde edilen bulgulardaki niteliğe göre araştırmanın yanlı bir şekilde yayımlanması anlamında kullanılan yayım yanlılığı terimi, istatistiksel olarak anlamlı ya da olumlu bulguları sunan araştırmaların yayımlanma ihtimalinin, olumsuz ve istatistiksel olarak anlamlı olmayan bulgular sunan araştırmalara oranla fazla olduğu koşullarda meydana gelmektedir (Marks‐Anglin & Chen, 2020). Yayım yanlılığı bulguların bozulmasına ve/veya etkilenmesine neden olur. Meta-analiz çalışması yalnızca yayımlanmış çalışmaları dâhil ederek oluşturulduğunda evreni temsil etmesi güçleşir (Smith, 1980). Yayım yanlılığı, literatür taramasının eksik ya da hatalı olarak yapılmasından kaynaklanabilir (Dinçer, 2021). Huni grafiği, Rosenthal (1979) ve Orwin'in (1983) güvenli *N* sayısı, Egger'in regresyon testi (Egger vd., 1997), Begg ve Mazumdar (1994) sıra korelasyonu testi ve Duval ve Tweedie (2000) kırp ve doldur yöntemi gibi farklı yöntemlerle yayım yanlılığı kontrol edilebilir (Şen, 2019). Bir meta-analiz çalışmasında yayım yanlılığının bulunması durumunda huni grafiğinde ciddi bir oranda asimetriklik oluşur (Çoğaltay & Karadağ, 2015). Rosenthal'in güvenli *N* sayı değerinin *NR*>5*k*+10 olmaması durumunda (*NR*, Rosenthal yöntemi ile elde edilen değeri; *k* ise metaanaliz çalışmasına dahil edilen araştırma sayısına karşılık gelmektedir), Egger testinden elde edilen *p* değerinin ve Begg ve Mazumdar korelasyon değerinin istatistiksel olarak anlamlı olması (*p*<0,05) durumunda yayım yanlılığından söz edilebilir (Şen & Yıldırım, 2020).

Heterojenlik analizi, çalışmalara ait sonuçlardaki gerçek bir farklılığın var olup olmadığını belirlemede kullanılır (Hingins vd., 2003). Heterojenliğin varlığı veya yokluğunun tespiti Cochran (1954) tarafından ortaya atılan *Q* testi kullanılarak test edilebilir. Heterojenliği belirlemenin başka bir yöntemi de *Q* testi istatistiği ile hesaplanan bir yüzde değeri olan *I 2* istatistiğini hesaplamaktır; bu yüzde değerinin yüksek çıkması durumunda heterojenliğin yüksek olduğu yorumu yapılabilir (Şen, 2019). *I <sup>2</sup>* değerinin %25 olduğu durumda düşük, %50 olduğu durumda orta ve %75 ve üzeri olduğu durumda ise yüksek oranda heterojenlik olduğu söylenebilir (Konstantopoulos & Hedges, 2009).

## **1.4.6. Meta-Analiz Çalışmasının Raporlanması**

Meta-analiz çalışmasının raporlanması yukarıda belirtilen basamakların ayrıntılı bir şekilde ifade edilmesinden oluşur. Rosenthal'a (1995) göre meta-analiz çalışması raporlanırken literatür taraması, ekleme/çıkarma ölçütleri, çalışmaya ait özellikler,

heterojenliğe ait sonuçlar, ortalama etki büyüklüğüne ait değeri, güven aralığı değerleri ve tanımlayıcı istatistikler sunulmalıdır (Şen, 2019, s.27).

Preferred Reporting Items for Systematic Reviews and Meta-Analyses (PRISMA; Page vd., 2021), Meta-analyses of Observational Studies (MOOSE; Stroup vd., 2000), A Measurement Tool to Assess Systematic Reviews (AMSTAR 2; Shea vd., 2017) ve Quality of Reporting of Meta-analyses (QUORUM; Moher vd., 1999) başlıca kullanılan kontrol listeleri arasında yer almaktadır. Ayrıca Amerikan Psikoloji Derneği (APA) meta-analiz raporlama standartlarına (MARS) 6. baskı içerisinde yer vermiştir. Meta-analiz çalışması yürütülürken bu kontrol listelerine uygun olarak raporlama yapılması önem arz etmektedir.

#### **1.5. Meta-Analiz Yazılımları**

Araştırmacıların meta-analiz çalışması yapmak istediklerinde meta-analiz için kullanılabilecek birçok uygulama programı bulmaları mümkündür. Bu programlardan bazıları ücretli olup (ör., CMA (Borenstein vd., 2005), Meta-Win (Rosenberg vd., 1997), Stata (StataCorp, 2000), SPSS (IBM, 2016) Makroları (Şen, 2019), SPSS IBM Statistics (Sen & Yıldırım, 2022)) bazı programlar ise ücretsiz (RevMan, R programına yüklenebilen paketler [ör., metafor], Jamovi, MetaXL ve Open Meta) olarak kullanılabilmektedir. Bu çalışmanın ana konusu olan RevMan, bir meta-analiz çalışmasında olması gereken adımları rehber olarak sunması bakımından diğer programlardan ayrışmaktadır. Ayrıca RevMan, bir çalışmanın yazımı aşamasında farklı bir kelime işlemci programına gerek duymadan hazırlanmasına imkân sunmaktadır. Araştırmacılar RevMan programını kullanarak bir Cochrane araştırması hazırlayıp yayımlayabilirler.

## **YÖNTEM**

Çalışmanın bu kısmında RevMan (Cochrane Collaboration, 2008) paket programının 5.4.1 sürümü kullanılarak gerçekleştirilebilecek analizlerin nasıl yapılacağı anlatılacaktır. Paket programa ulaşım, verilerin yüklenmesi ve analizlerin gerçekleştirilmesine dair detaylı bilgiler sunulacaktır.

#### **2.1. RevMan Paket Programına Erişim**

Meta-analiz çalışmalarını RevMan paket programı aracılığıyla yapmak isteyen araştırmacılar bu programa https://training.cochrane.org/online-learning/core-softwarecochrane-reviews/revman/revman-5-download bağlantısından ulaşabilir ve kendi bilgisayarlarında bulunan işletim sistemi için uygun olan yazılımı (Windows, Linux ya da Mac OS) ücretsiz olarak indirip kullanabilirler.

#### **2.2. RevMan Paket Programında Meta-Analiz**

RevMan meta-analiz çalışması gerçekleştirmek isteyen araştırmacılara Cochrane Collaboration (2008) tarafından ücretsiz bir şekilde kullanacakları bir program olarak sunulmaktadır. RevMan programına çalışmalar ve çalışma verileri kaydedildikten sonra başka bir işlem yapmaksızın program ortalama etki büyüklüğü değerlerini, orman grafiğini (Forest Plot), heterojenlik değerlerini ( $I^2$  ve Q istatistiği) ve yayım yanlılığını incelemesine yardımcı olan huni grafiğini (Funnel Plot) sunmaktadır.

## **2.3. Veri Seti**

Bu çalışmada ortalama etki büyüklüğü, standartlaştırılmış ortalama farkı (Çalışma 1) ve ikili veriye dayalı olasılık oranı (Çalışma 2) yöntemi kullanılarak iki ayrı etki büyüklüğü hesaplaması yapılmıştır. Standartlaştırılmış etki büyüklüğü hesaplaması yapmak için kullanılan veri seti, araştırmacılar tarafından farazi olarak üretilen 10 adet çalışmadan alınan örgütsel

sinizmin cinsiyet açısından karşılaştırılmasına dayalı olarak oluşturulmuştur. Veri setinde her çalışmaya ait kadın ve erkek katılımcıların ortalama, standart sapma ve örneklem büyüklüğü verileri bulunmaktadır. Microsoft Excel programında oluşturulan veri seti Şekil 3'te sunulmaktadır. İkili veriye dayalı olasılık oranı etki büyüklüğü hesaplaması yapmak için kullanılan veri seti ise Yiğit ve Erdem'in (2017) yapmış oldukları araştırmanın tekrarından oluşmaktadır. Bu çalışmaya ait veri seti Şekil 4'te sunulmaktadır.

### **Şekil 3**

*Standartlaştırılmış Ortalama Farkı Örnek Veri Seti*

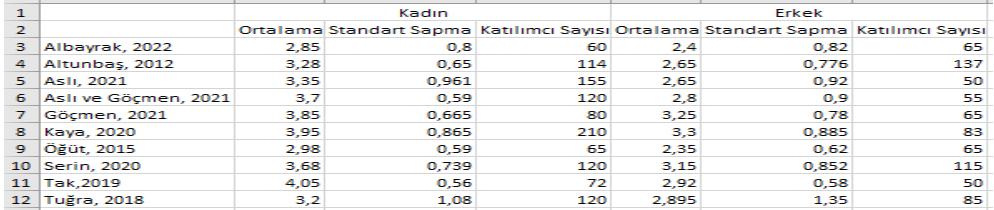

## **Şekil 4**

*İkili Veri Olasılık Oranı Örnek Veri Seti (Yiğit ve Erdem, 2017)*

|                          | Yazar                                                      | Vaka (Tarama)                      |            | Kontrol (Tarama Yok)                      |                |
|--------------------------|------------------------------------------------------------|------------------------------------|------------|-------------------------------------------|----------------|
| S.No                     |                                                            | Meme<br>Kanserine<br>Bağlı<br>Ölüm | Popülasyon | <b>Meme</b><br>Kanserine<br>Bağlı<br>Ölüm | Popülasvo<br>m |
|                          | 39-49 yas Grubu                                            | 93                                 | 112728     | 129                                       | 161531         |
| $\mathbf{1}$             | Tabar et al., 1995                                         | 33                                 | 53.890     | 77                                        | 106.971        |
| $\mathbf{z}$             | Chu et al., 1988                                           | 20                                 | 13.740     | 23                                        | 13.740         |
| з                        | Moss et al., 2005                                          | 26                                 | 25.214     | 22                                        | 25.216         |
| $\overline{\mathbf{A}}$  | Milleretal., 2002                                          | 14                                 | 19.884     | 7                                         | 15.604         |
|                          | 50 Yaş ve üzeri                                            | 99                                 | 93452      | 131                                       | 76580          |
| 5                        | Chu, et al.1988                                            | 22                                 | 16.505     | 42                                        | 16.505         |
| 6                        | Miller et al., 2000                                        | 62                                 | 57.236     | 69                                        | 40.381         |
| $\overline{\phantom{a}}$ | Tabar et al. 1995                                          | 15                                 | 19.711     | 20                                        | 19.694         |
|                          | 40-74 Yas Grubu                                            | 1.774                              | 4.410.592  | 2.223                                     | 3.803.933      |
| s                        | Biurstam et al., 1998                                      | 18                                 | 11.724     | 40                                        | 14.217         |
| $\circ$                  | Frisel et al., 1997                                        | 66                                 | 40.318     | 45                                        | 19.943         |
| 10                       | Alexander et al., 1994                                     | 101                                | 5.710      | 108                                       | 4.673          |
| 11                       | Biurstam et al., 2003                                      | 63                                 | 21.650     | 112                                       | 29.961         |
| 12.                      | Nystorm et al., 2002                                       | 511                                | 1.864.770  | 584                                       | 1.688.440      |
| 13                       | Alexander et al., 1999                                     | 156                                | 28.628     | 167                                       | 26.026         |
| 14                       | Kalagar et al., 2010                                       | 423                                | 2.337.323  | 396                                       | 1.866.741      |
| 15                       | Moss et al., 2016                                          | 182                                | 53.883     | 412                                       | 106.953        |
| 16                       | Allgood, et al., 2008                                      | 86                                 | 284        | 185                                       | 568            |
| 17                       | Andersson et al., 1988                                     | 63                                 | 21.088     | 66                                        | 21.195         |
| 18                       | Miller et al., 2002                                        | 105                                | 25.214     | 108                                       | 25.216         |
|                          | <b>7 Yillik RKD</b>                                        | 557                                | 269.912    | 747                                       | 290.615        |
| 19                       | Shapiro, 1997 (New York<br>1963)                           | 81                                 | 3.100      | 124                                       | 3.100          |
| 20                       | Tabar, 1985a<br>(Kopparberg 1977)                          | 71                                 | 39.051     | 52                                        | 18.846         |
| 21                       | Nvström<br>1993a(Stockholm 1981)                           | 53                                 | 38.525     | 40                                        | 20.651         |
| 22                       | Nyström 1993b<br>(Göteborg 1982a)                          | 6                                  | 10.821     | 10                                        | 13.101         |
| 23                       | Nvström et al.<br>2002. (Malmö II 1978)                    | 29                                 | 9.581      | 33                                        | 8.212          |
| 24                       | Tabar . 1985b<br>(Ostergötland 1978)                       | 53                                 | 39.034     | 67                                        | 37.936         |
| 25                       | Moss, 2006 (UK age trial<br>1991)                          | 105                                | 53.884     | 251                                       | 106.956        |
| 26                       | Nyström 1993b<br>(Göteborg 1982b)<br>Andersson 1988 (Malmö | 21                                 | 9.903      | 37                                        | 15.708         |
| 27                       | 1.1976                                                     | 62                                 | 21.088     | 66                                        | 21.195         |
| 28                       | Miller 1992a (Canada<br>1980b)<br>Miller 1992b (Canada     | 38                                 | 19.711     | 39                                        | 19.694         |
| 29                       | 1980a)                                                     | 38                                 | 25.214     | 28                                        | 25.216         |
|                          | Toplam                                                     | 2.523                              | 4.886.684  | 3.230                                     | 4.332.659      |

## **RevMAN İLE META-ANALİZ ve BULGULAR**

#### **3.1. Çalışma 1 (Standartlaştırılmış Ortalama Farkı)**

RevMan programı açıldığında Şekil 5'teki karşılama ekranı çıkar. Bu ekranı "close" tuşuna basıp kapattıktan sonra yeni çalışma sayfası açmak için sol üst köşede bulunan "new" butonuna ya da "file" menüsü altında bulunan "new" tuşuna basılmalıdır. Bu işlem ayrıca klavyeden ctrl+ n tuş kombinasyonu kullanılarak da yapılabilir.

## **Şekil 5**

*Karşılama Ekranı Görüntüsü*

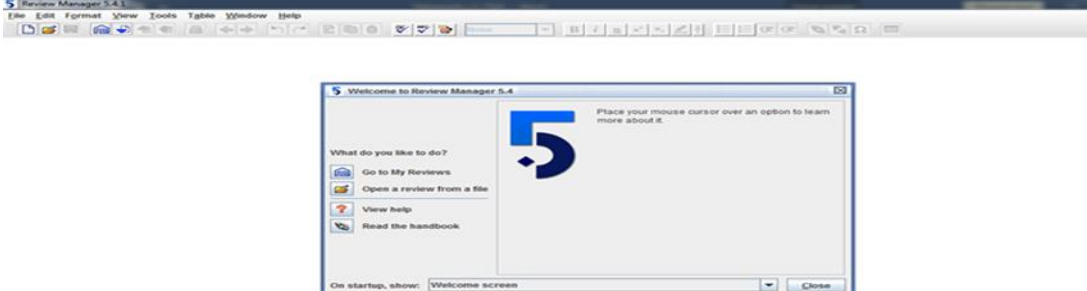

"New" butonuna tıkladıktan sonra Şekil 6'da gösterildiği gibi yeni araştırma sihirbazı karşılama ekranı görünür. Burada "next" tuşuna tıklayarak ilerlediğimizde hangi tür araştırma oluşturmak istediğimizi ("which type of review do you want to create") soran bir pencere karşımıza çıkmaktadır (Şekil 7). Buradaki beş seçenekten üçü müdahale derlemeleri ("intervention review"), teşhis testi doğrulama derlemeleri ("diagnostic test accuracy reviews") ve metodoloji derlemeleri ("methodology reviews") yapacağımız araştırma türünü belirlemek için kullanılır. Ayrıca genel bakış seçeneği ("overview reviews") var olan araştırmaları incelemek için kullanılırken program geliştiricileri tarafından geliştirme aşamasında olan esnek araştırmalar ("flexible reviews") seçeneği de bulunmaktadır. Yapılacak çalışmaya uygun olan seçenek işaretlendikten sonra "finish" butonuna basılarak ekran kapatılır.

## **Şekil 6**

*Yeni Araştırma Sihirbazı Karşılama Ekran Görüntüsü*

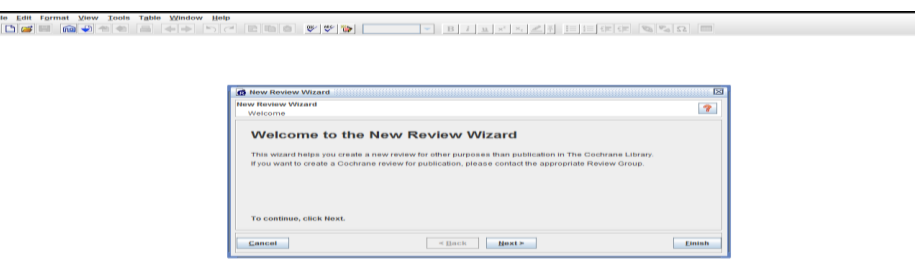

## **Şekil 7**

*Yeni Araştırma Sihirbazı Araştırma Türü Ekran Görüntüsü*

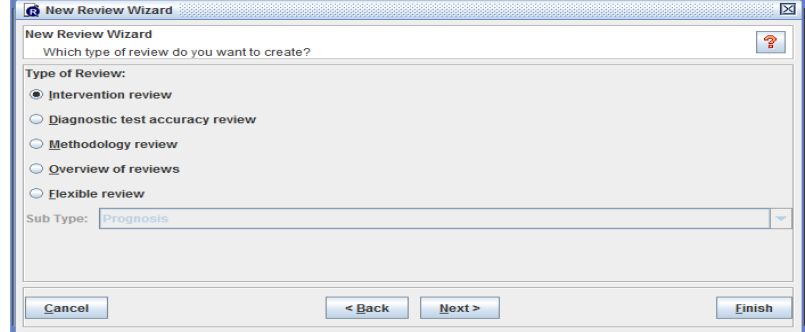

Veri girişi yapmak için "finish" butonuna tıklandıktan sonra karşımıza çıkan ekranın (Şekil 8) sol tarafında bulunan çalışmaya ait bölüm başlıklarından "studies and references" bölümü fare ile çift tıklanır.

## **Şekil 8**

*Çalışma Arayüzü*

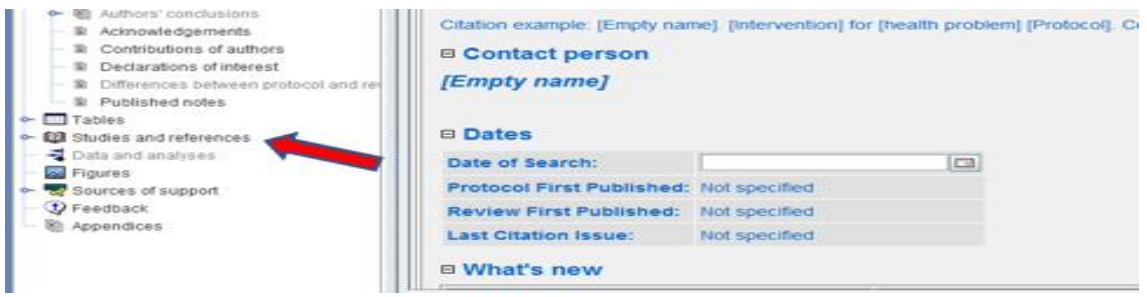

"Studies and references" bölümü fare ile çift tıklandığında alt menülerden "references to studies" bölümü açılır. Bu bölüme fare ile tekrar çift tıklandığında "included studies" bölümü görünür (Şekil 9).

#### **Şekil 9**

*Çalışma Arayüzü "Included Studies" Bölümü*

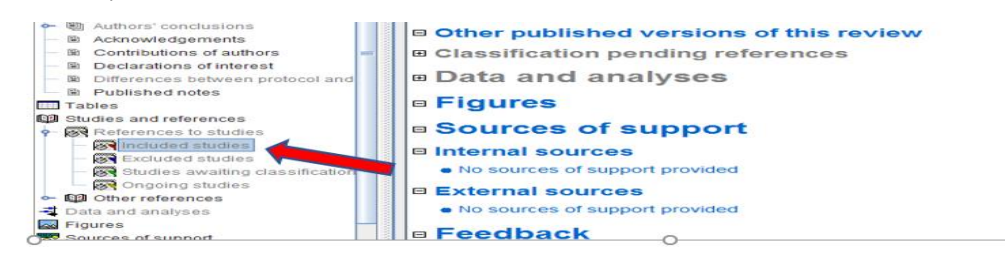

"Included studies" bölümü sağ tıklandığında "add study" butonu görünür. Bu buton tıklandığında Şekil 10'da gösterildiği gibi yeni çalışma ekleme sihirbazı karşımıza çıkar. Burada yapılması planlanan meta-analiz çalışmasına dâhil edilen araştırmalara ait bilgiler (çalışma adı, yıl ve yayımlanma durumu) girilerek "finish" butonuna basılır.

## **Şekil 10**

## *Yeni Çalışma Ekleme Sihirbazı*

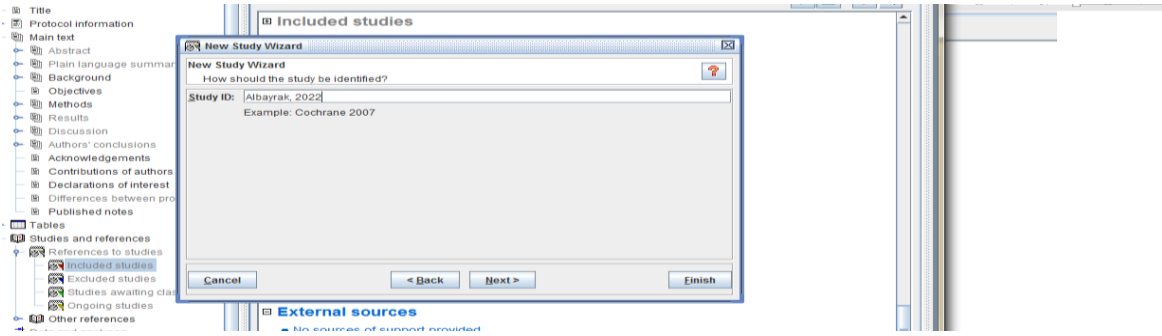

Meta-analiz çalışmasına dahil edilecek tüm araştırmalar eklendikten sonra arayüzde bulunan çalışma başlıklarından "data and analyses" bölümü sağ tıklanarak açılan pencereden "add comparison" butonu tıklanır (Şekil 11).

## **Şekil 11**

*Çalışma Arayüzü "Add Comparison" Bölümü*

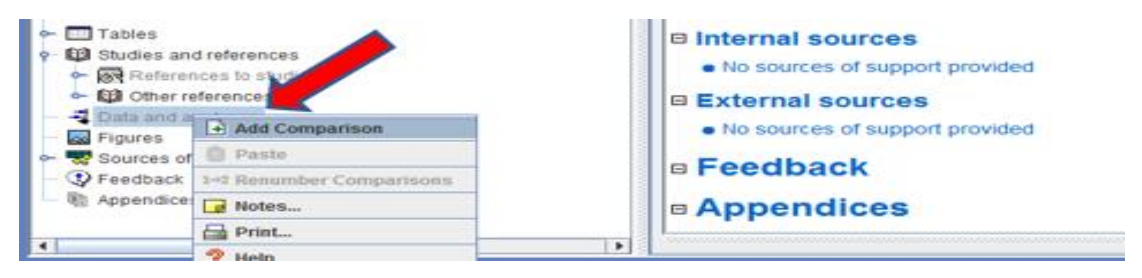

Burada açılan pencerede çıkan "karşılaştırmanın adı ne olmalı?" ("what name should comparison have?") sorusuna (Şekil 12) cevap yazıldıktan sonra "finish" butonuna basılarak arayüz sihirbazı kapatılır.

#### **Şekil 12**

*Arayüz Sihirbazı*

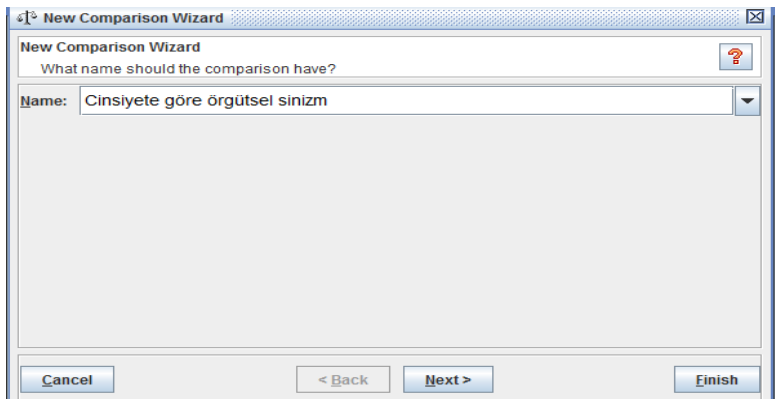

Daha sonra "data and analyses" bölümü çift tıklanarak açılan kısımda bulunan ismini belirlediğimiz karşılaştırma bölümüne sağ tıklanarak "add outcome" butonuna (Şekil 13) basılarak açılan pencereden yapacağımız meta-analiz çalışmasının veri giriş türü belirlenir (Şekil 14). İkili veriye dayalı olasılık oranı meta-analiz çalışması yapmak için "dichotomous", standartlaştırılmış ortalama farkına dayalı çalışma yapmak için "continuous", vaka ve katılımcı sayısı ve önceden hesaplanan gözlenen olay eksi beklenen olay (O-E) ve varyans verileriyle yapılacak çalışmalarda "O-E and variance", log odss ve standart hata verileriyle yapılacak çalışmalarda ise "generic inverse variance" türü seçilebilir.

## **Şekil 13**

## **Şekil 14**

#### *Arayüz Sihirbazı Karşılaştırma Bölümü*

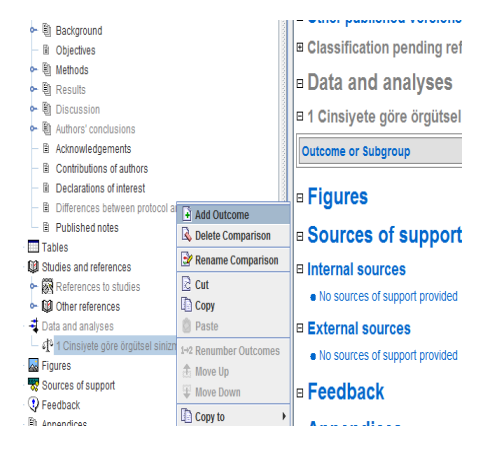

#### *Veri Giriş Türü Seçenekleri*

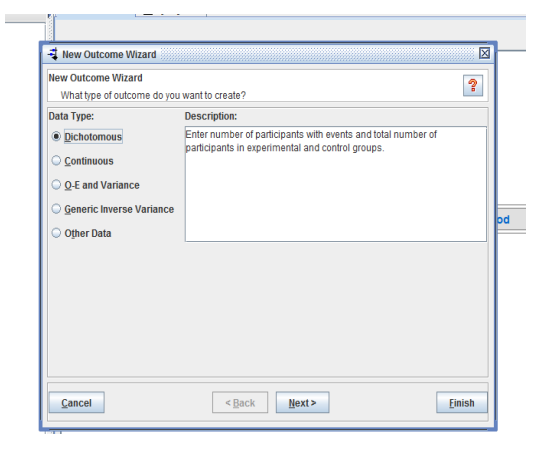

Yapılacak meta-analiz çalışması için uygun olan veri giriş türü seçildikten sonra (bu çalışmada standartlaştırılmış ortalama farkına dayalı meta-analiz uygulaması yapılacağından continuous türü seçilmiştir) karşımıza çıkan ekranın sağ üst kısmında bulunan butonlardan "add study data" (Şekil 15) butonu tıklanarak yukarıda kaydettiğimiz araştırma bilgileri seçilerek eklenir (Şekil 16).

## **Şekil 15**

## **Şekil 16**

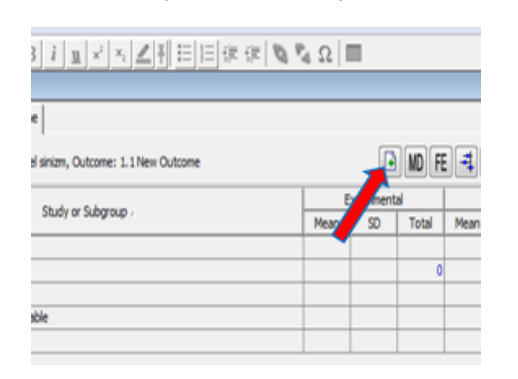

*Çalışma Kayıt Ekleme Arayüzü*

#### *Çalışma Verisi Ekleme Sihirbazı*

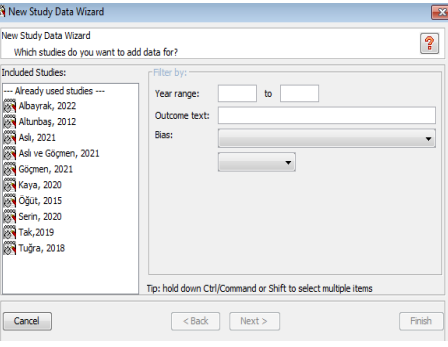

## **Şekil 17**

#### *Çalışma Verisi Ekleme Arayüzü*

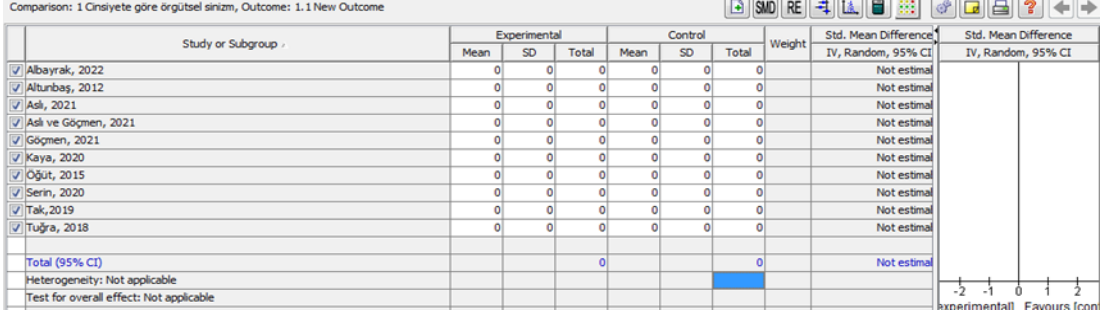

Yapılacak olan meta-analize dâhil edilecek araştırmalar eklendikten sonra karşımıza Şekil 17'de gösterilen verilerin kaydedileceği ekran çıkacaktır. Buraya veriler daha önce oluşturulmuş olan bir Microsoft Excel çalışma kitabından kopyalanarak yapıştırılabilir.

Çalışmalara ait veriler Şekil 17'de gösterilen alana elle girildikten sonra RevMan programı otomatik olarak çalışmalara ait etki büyüklüğünü, heterojenlik değerini ve diğer değerleri (ör., *I<sup>2</sup>*, *Z*, *Tau2 ve χ*<sup>2</sup>) kendiliğinden hesaplamaktadır. Ayrıca program çalışmaya ait orman grafiği ile huni grafiğini sunmaktadır. Bu verilere ulaşmak için Şekil 18'de gösterilen kısımdan ilgili butonu tıklamak yeterli olacaktır. Sonuç arayüzünde sağ üstte bulunan araç çubuğundaki butonlarda sırasıyla birinci butona  $\Box$  tıkladığımızda birincil çalışma ekleme, **SMD** butonuna tıkladığımızda model seçeneğini belirleme (örneğin standartlaştırılmış ortalama farkı veya standartlaştırılmamış ortalama farkı),  $RE$  butonuna tıkladığımızda çalışmanın yöntemini değiştirme (ör., rastgele etkiler veya sabit etki),  $\exists$  butonuna tıkladığımızda orman grafiği (Forest Plot) oluşturma, butonuna tıkladığımızda huni grafiği (Funnel Plot) oluşturma işlemleri yapılabilir.

## **Şekil 18**

#### *Sonuç Arayüzü Penceresi*

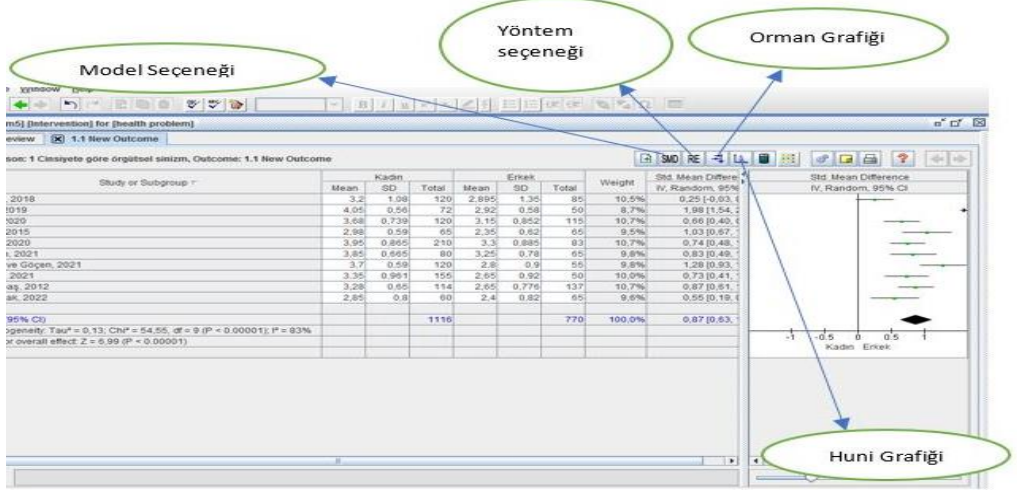

## **Şekil 19**

#### *Sonuç Arayüzü Penceresi*

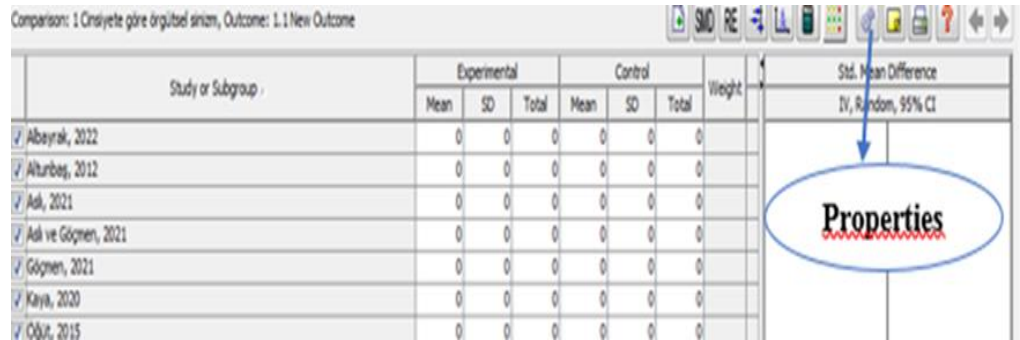

Yapılacak çalışmada istatistiksel yöntemi değiştirmek için Şekil 19'da gösterilen sonuç arayüzü ekranından "Properties" butonu tıklanarak açılan pencereden (Şekil 20) "analysis method" kısmından istenilen istatistiksel yöntem seçilebilir.

Bu yöntemlerden sabit etki modeline dayanan Mantel-Haenszel yöntemi etki büyüklüğünün olasılık oranı olduğu durumlarda kullanılır (Petitti, 2000). Bireysel çalışmalara ait oluşturulan tablo hücrelerinde verilerin sıfır olduğunda dahi kullanılabilmesi önemli bir avantajıdır (Aksoy Kürü, 2021). Mantel-Haenszel yönteminin değişik bir şekli olan Peto yöntemi de etki büyüklüğünün oran olduğu durumlarda kullanılır. Hesaplaması kolay olan bu yöntem rastgele deneklerin seçildiği çalışmaların meta-analizinde sıklıkla kullanılmaktadır (Petitti, 2000). Ters varyans ağırlıklı yöntem ise her bir bireysel çalışmanın ağırlıklı ters varyansını ele alarak etki büyüklüklerinin ağırlıklı ortalamasını hesaplar ve özet bir etki büyüklüğü sunar (Lee vd., 2016).

## **Şekil 20**

*Sonuç Arayüzü Özellikler (Properties) Penceresi*

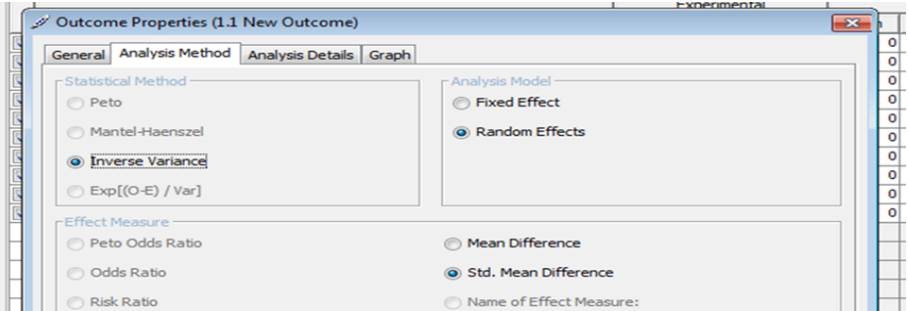

### **3.2. Çalışma 1'e Ait Bulgular**

Çalışmanın bu bölümünde örnek on çalışmadan elde edilen verilerle yapılan bir metaanalizin sonuçları paylaşılacaktır. Çalışanların algıladıkları örgütsel sinizmi cinsiyet durumlarına göre inceleyen araştırmalardan rastgele etkiler modeli kullanılarak hesaplanan etki büyüklükleri ve heterojenlik testi sonuçları Şekil 21'de sunulmuştur.

#### **Şekil 21**

*Birinci Çalışmaya (Standartlaştırılmış Ortalama Farkı) ait İstatiksel Sonuçlar ve Orman Grafiği (Funnel Plot)*

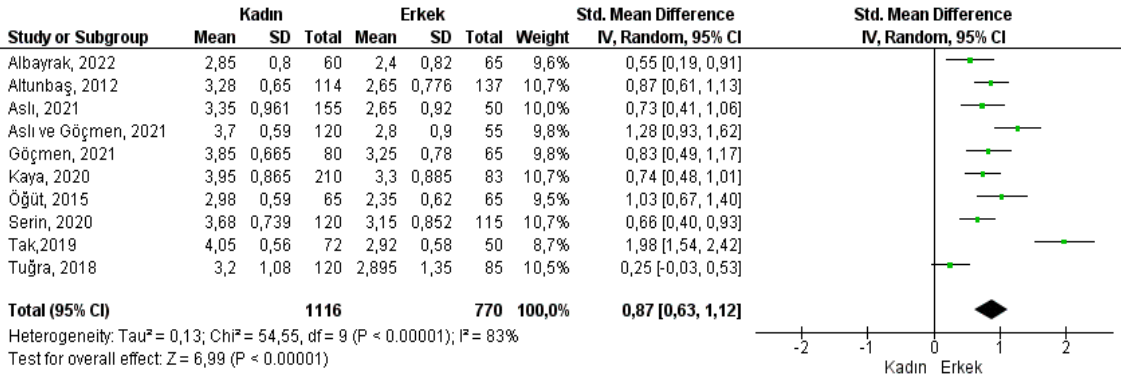

Yapılan heterojenlik testine göre çalışmaların istatistiksel olarak anlamlı (*z*= 6,99 *p*< 0,001) hetorojen bir dağılım gösterdiği gözlenmiştir ( $Tau^2 = 0.13$ ;  $\gamma^2 = 54,55$ ,  $sd = 9$ ;  $p=0,00001$ ; *I²*=83%). Rastgele etkiler modeline göre hesaplanan ortalama etki büyüklüğünün 0,87 (% 95 GA 0,63;1,12) olduğu tespit edilmiştir. Bu sonuçlar bir başka meta-analiz programı olan CMA programı ile kontrol edilmiş ve benzer sonuçlara ulaşılmıştır (*Tau²* =0,131; *χ²* = 55,437, *sd* = 9; *p*=0,00001; *I²*=83,765%), ve ortalama etki büyüklüğü 0,878 (% 95 GA 0,631;1,125) olarak kestirilmiştir.

Yapılan yanlılık incelemesinde elde edilen huni grafiği Şekil 22'de sunulmaktadır. Bu çalışmaya dâhil edilen araştırmalara ait standart hata değerleri grafiğin y ekseninde, etki büyüklüğü değerleri ise grafiğin x ekseninde gösterilmektedir. Araştırmaların grafiğin üst tarafında ve simetrik olarak dağıldığı gözlemlendiğinden yayım yanlılığı olmadığı yorumu yapılmıştır.

#### **Şekil 22**

*Birinci Çalışmaya (Standartlaştırılmış Ortalama Farkı) Ait Huni Grafiği*

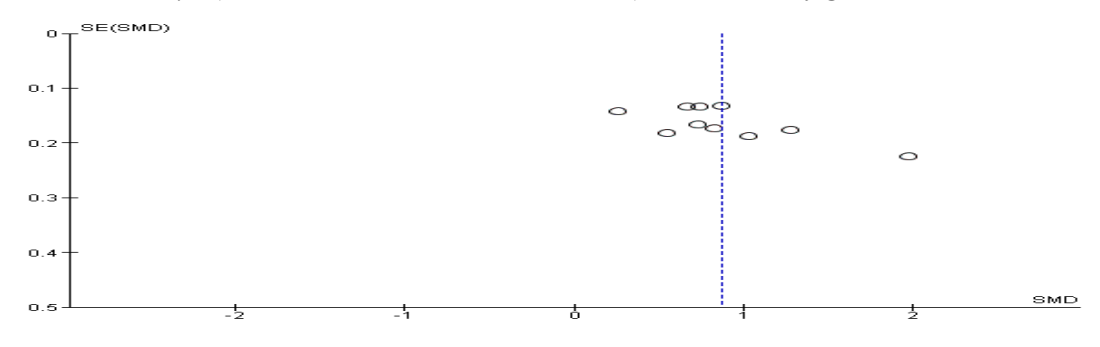

#### **3.3. Çalışma 2 (İkili Veriye Dayalı Olasılık Oranı)**

İkili veriye dayalı olasılık oranı çalışması yapmak için RevMan programı açılır, karşımıza çıkan ekran "close" tuşuna basıp kapatılır. "New" butonuna ya da "file" menüsü altında bulunan "new" tuşuna basılarak yeni çalışma sayfası eklenir. Karşımıza çıkan ekranda "next" tuşuna basarak ilerlediğimizde hangi tür araştırma oluşturmak istediğimizi ("which type of review do you want to create") soran bir pencere karşımıza çıkmaktadır (Şekil 7). Buradaki beş seçenekten müdahale araştırmaları ("intervention review") seçeneği işaretlendikten sonra "finish" butonuna basılarak ekran kapatılır.

Veri girişi yapmak için "finish" butonuna basıldıktan sonra karşımıza çıkan ekranın (Şekil 8) sol tarafında bulunan çalışmaya ait bölüm başlıklarından "studies and references" bölümü fare ile çift tıklanır. Sonrasında alt menülerinden "references to studies" bölümü açılır. Bu bölüme fare ile tekrar çift tıklandığında "included studies" bölümü görünür (Şekil 9).

"Included studies" bölümü sağ tıklandığında "add study" butonu görünür. Bu buton tıklandığında Şekil 10'da gösterildiği gibi çalışma sihirbazı karşımıza çıkar. Burada yapacağımız meta-analiz çalışmasına dâhil edeceğimiz araştırmalara ait bilgiler (çalışma adı, yıl ve yayımlanma durumu) girilerek "finish" butonuna basılır.

Meta-analiz çalışmasına dahil edilecek tüm araştırmalar eklendikten sonra arayüzde bulunan çalışma başlıklarından "data and analyses" bölümü sağ tıklanarak açılan pencereden "add comparison" butonu tıklanır (Şekil 11). Burada açılan pencerede çıkan "karşılaştırmanın adı ne olmalı?" ("what name should comparison have?") sorusuna (Şekil 12) cevap yazdıktan sonra (bu çalışmada vaka tarama olarak girilmiştir) "finish" butonuna basılarak arayüz sihirbazı kapatılır.

Daha sonra "data and analyses" bölümü çift tıklanarak açılan kısımda bulunan ismini "vaka tarama" olarak belirlediğimiz karşılaştırma bölümüne sağ tıklanarak ve "add outcome" butonuna (Şekil 13) basarak açılan pencereden yapacağımız meta-analiz çalışmasının veri giriş türü belirlenir (Şekil 14). Yapılacak meta-analiz çalışması için uygun olan veri giriş türü seçildikten sonra (bu çalışmada olasılık oranına dayalı meta-analiz uygulaması yapılacağından "dichotomous" türü seçilmiştir) "next" tuşuna basılarak sonuç ekranı sihirbazına (Şekil 23) geçilerek "sonucun adı ne olmalı" ("what name should outcome have?") sorusu cevaplandırılarak sonuç kısmı (bu çalışmada "genel sonuç" olarak isimlendirilmiştir) ve grup isimleri (deney-kontrol) belirlenir sonrasında "finish" butonuna basılarak sonuç ekranı sihirbazı kapatılır.

## **Şekil 23**

*Sonuç Ekranı Sihirbazı Arayüzü*

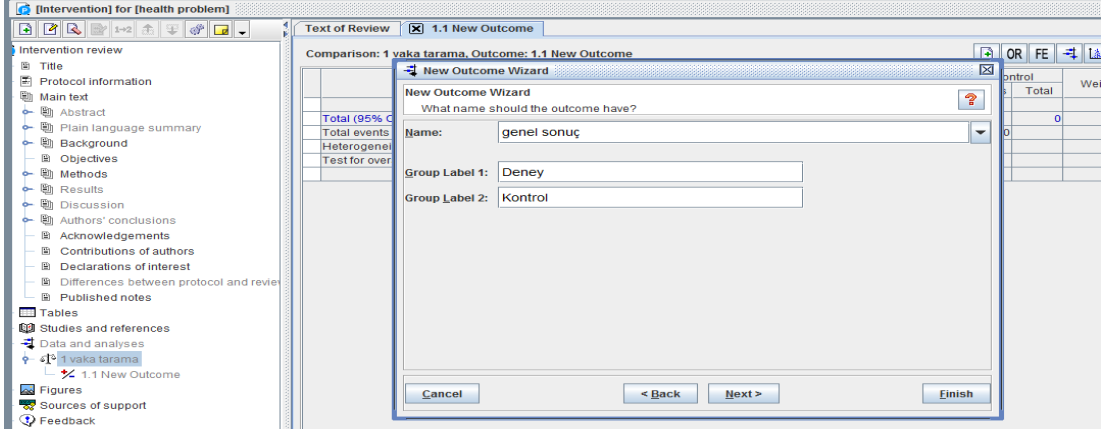

Daha sonra bu çalışmada alt grup analizleri de yapılacağından "data and analyses" bölümünün altında bulunan "vaka tarama" olarak adlandırdığımız karşılaştırmanın altına eklenen "genel sonuç" butonu fare ile sağ tıklanarak "add subgroup" butonu tıklanır ve çıkan ekranda alt grup çalışmaları isimlendirilerek arayüz "finish" butonuna basılarak kapatılır (Şekil 24).

## **Şekil 24**

*Alt Grup Çalışması Ekleme Arayüzü*

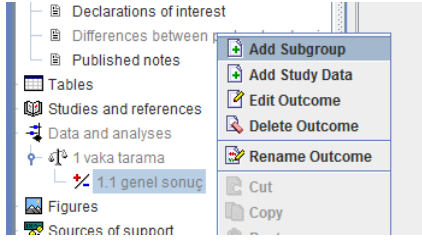

Bu aşamadan sonra meta-analiz çalışmasına dahil edeceğimiz araştırmaları eklemek için "data and analyses" bölümünün altındaki "genel sonuç" olarak isimlendirdiğimiz bölümün altında oluşturduğumuz alt grup çalışma isimlerine sağ tıklayarak "add study data" sekmesi tıklanır (Şekil 25).

## **Şekil 25**

*Alt Gruplara Ait Çalışmaların Eklenmesi*

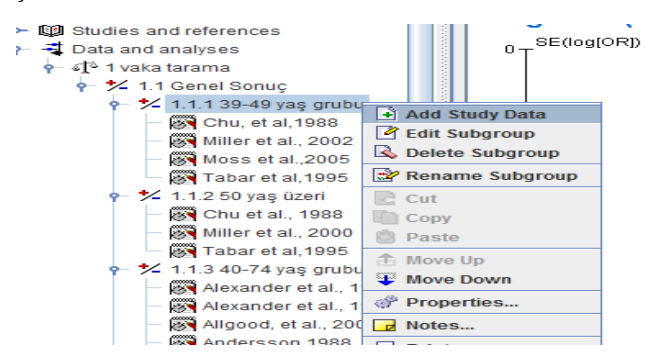

## **Şekil 26**

*Kaydedilen Çalışmalara Ait Arayüz*

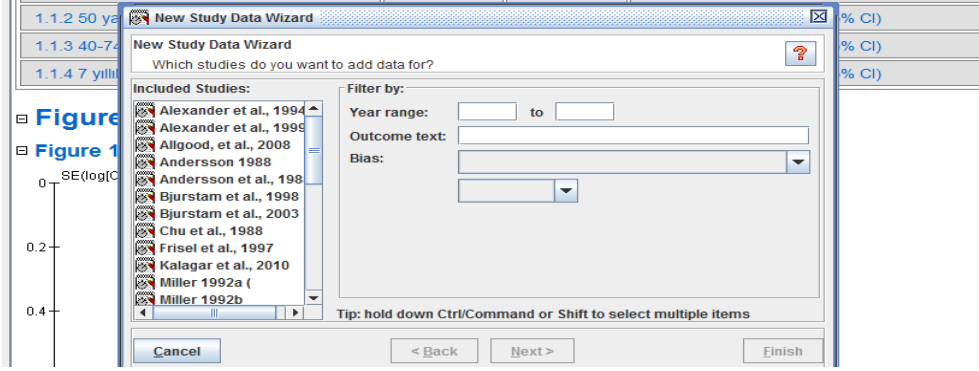

Bu noktada Şekil 26'da gösterilen pencere açılır. Sol taraftaki "included studies" bölümünden ilgili çalışma seçilerek "finish" butonu tıklanır. Tüm çalışmalar eklendikten sonra tekrar "data and analyses" bölümünün altındaki "genel sonuç" olarak isimlendirdiğimiz bölüm fare ile çift tıklanır.

#### **3.4. Çalışma 2'ye Ait Verilerin Analizi**

Çalışmalara ait veriler Şekil 27'deki gösterilen alana elle ya da Microsoft Excel programı yardımı ile kopyala yapıştır şeklinde girildikten sonra RevMan programı otomatik olarak çalışmalara ait etki büyüklüğünü, heterojenlik değerini ve diğer değerleri hesaplamaktadır. Ayrıca çalışmaya ait orman grafiği ile huni grafiğini sunmaktadır.

## **Şekil 27**

*Sonuç Arayüzü*

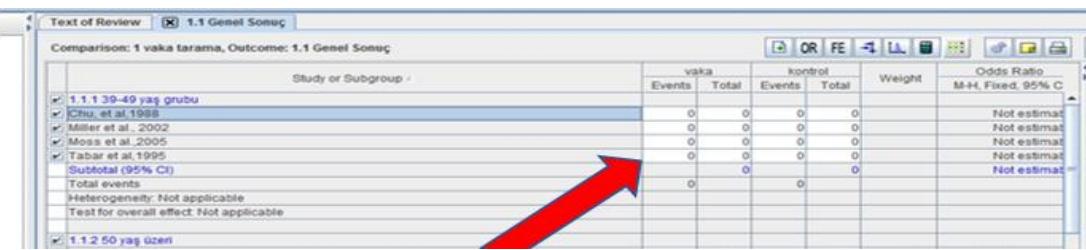

## **3.5. Çalışma 2'ye Ait Bulgular**

Yiğit ve Erdem'in (2017) yapmış oldukları araştırmanın yinelenmesine ait ikili veriye dayalı olasılık oranı rastgele etkiler modeli kullanılarak hesaplanan etki büyüklükleri ve heterojenlik testine ait bulgular Şekil 28'de sunulmaktadır.

## **Şekil 28**

#### *Olasılık Oranı Rastgele Etkiler Modeline Göre Hesaplanması*

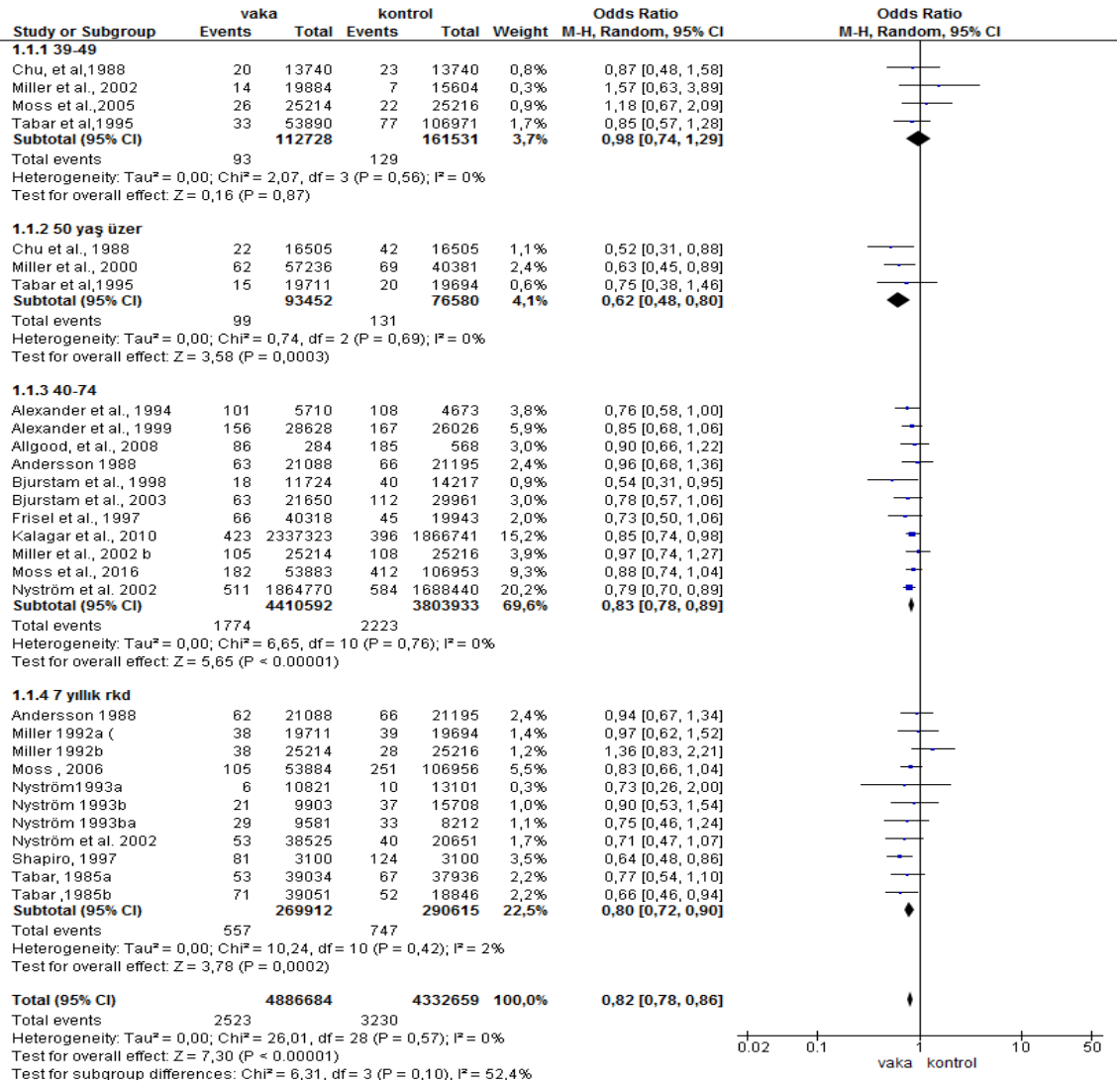

Dört alt gruba ait çalışmanın birleştirilmesi sonucu mamografik taramanın %18 (OR = 0,82 [0,78, 0,86]) oranında meme kanseri mortalitesini düşürdüğü tespit edilmiştir (Yiğit & Erdem, 2017). Araştırma sonuçlarının istatiksel olarak anlamlı (*z* =7,30 *p*< 0,001) olduğu ve homojen bir dağılım gösterdiği tespit edilmiştir (*Tau²* = 0,00;  $\chi^2 = 26,01$ ,  $sd = 28$ ;  $p = 0.57$ ;  $I^2 = 0$ %). Yapılan yanlılık incelemesinde elde edilen huni grafiği Şekil 29'da sunulmaktadır.

## **Şekil 29**

*İkinci Çalışmaya Ait Huni Grafiği*

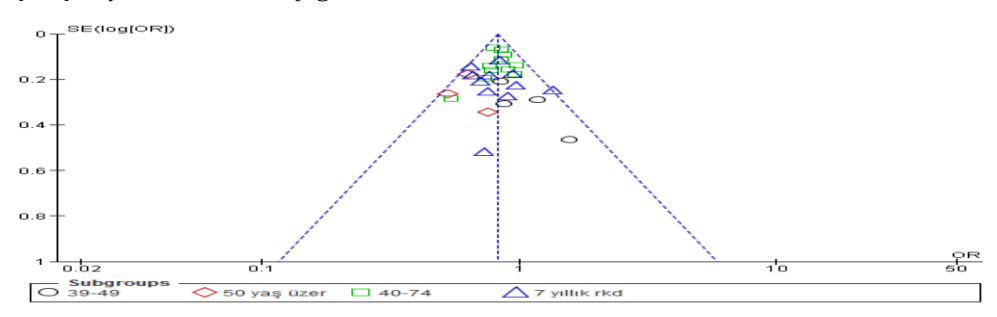

## **3.6. RevMan Programında Akış Diyagramı Hazırlama**

Programda akış diyagramı oluşturmak için çalışma arayüzünde bulunan "figures" bölümü fare ile sağ tıklanır (Şekil 30) ve daha sonra çıkan şekil ekleme menüsünden "flow diagram (blank)" kutucuğu işaretlenerek "next" butonuna tıklanır (Şekil 31).

### **Şekil 30**

## **Şekil 31**

*Şekil Ekleme Menüsü*

A blank flow diagram that yo

 $\leq$  Back  $\leq$  **Next >** 

*Çalışma Arayüzü*

#### **South And Company's Market Company** New Figure Wizard Which type of figure do you want to create?  $\Omega$  [[Intervention] for [health problem].rm5] [Intervention] Figure Type: 日目见世地主军护卫品。 **P** Forest plot Intervention review **C** Funnel plot 图 Title Risk of bias graph 日<br>日 2 Protocol information<br>日 8 Main text Risk of bias summary Study flow diagram (PRISMA template) **B** Tables **B** CO Studies and references · Flow diagram (blank) **B Z** Data and analyses O Other figure Figures Sources<br>V Feedback Appendices Cancel

Daha sonra çıkan yeni şekil sihirbazı arayünde bulunan "caption" bölmesine akış diyagramının ismi yazılarak "finish" butonu tıklanır (Şekil 32). Böylelikle içerik bölmesinde "figures" başlığı altında "figure 1" adında bir alt başlık oluşturulur (Şekil 33).

## **Şekil 32**

*Yeni Şekil Sihirbazı Arayüzü*

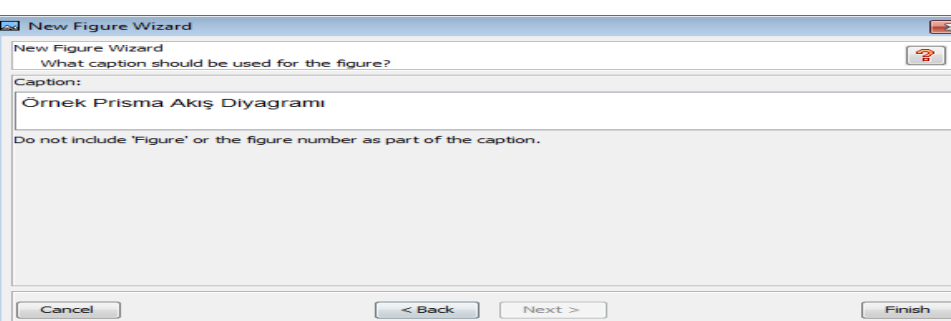

"Figure 1" alt başlığına fare ile çift tıklandığında akış diyagramı düzenleme menüsü karşımıza çıkar. Burada birinci kırmızı ok ile belirtilen kutuya fare ile tıklanır ve ikinci kırmızı ok ile belirtilen kutu ekleme butonlarından istenilen yönde kutu eklenebilir (Şekil 34). Ayrıca kutular çift tıklanarak çıkan akış şeması metin ekleme arayüzünde kutu içerisine metin eklenebilir (Şekil 35).

#### **Şekil 33**

#### **Şekil 34**

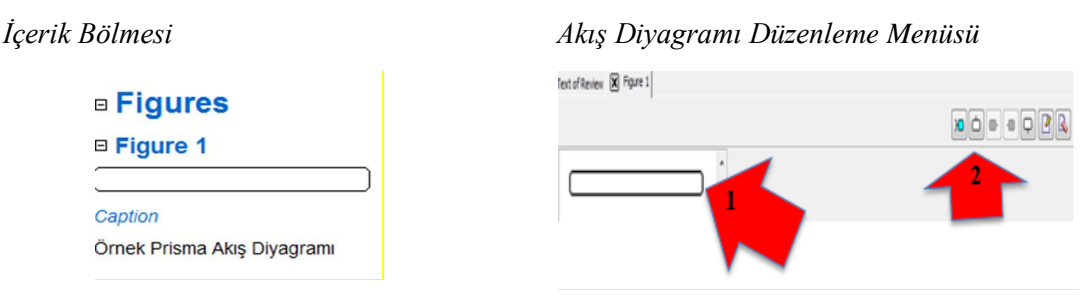

## **Şekil 35**

## *Akış Şeması Metin Ekleme Arayüzü*

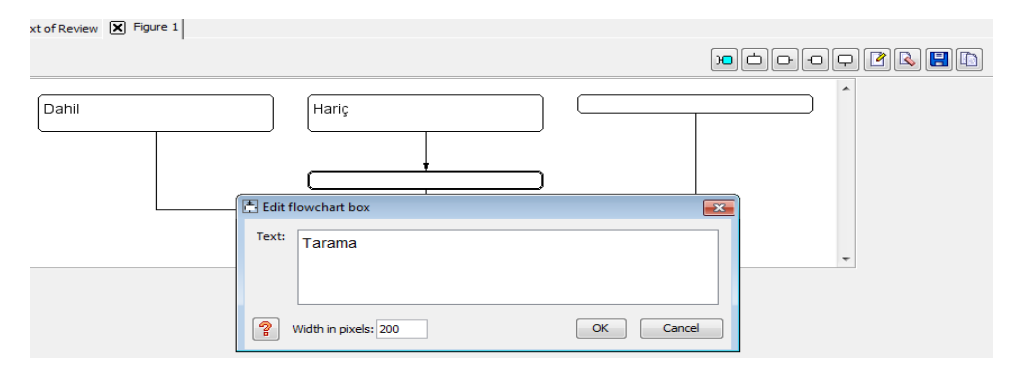

## **3.7. RevMan Meta-Analiz Yazılımının CMA ve R (Metafor) Yazılımları ile Karşılaştırılması**

RevMan programının, kullanım özellikleri açısından CMA (3. versiyon) ve R yazılımındaki metafor (Viechtbauer, 2010) paketi ile karşılaştırması Tablo 1'de sunulmaktadır. Tablo 1 incelendiğinde, RevMan programının çalışmaların yazımı sürecinde başka bir kelime işlemci programına ihtiyaç duymaması bakımından diğer programlara göre daha kullanışlı olduğu görülmektedir. Ayrıca RevMan için profesyonel lisans alındığında araştırmacıların Cochrane araştırması hazırlayıp yayımlama gibi imkânları olduğu görülmektedir.

#### **Tablo 1**

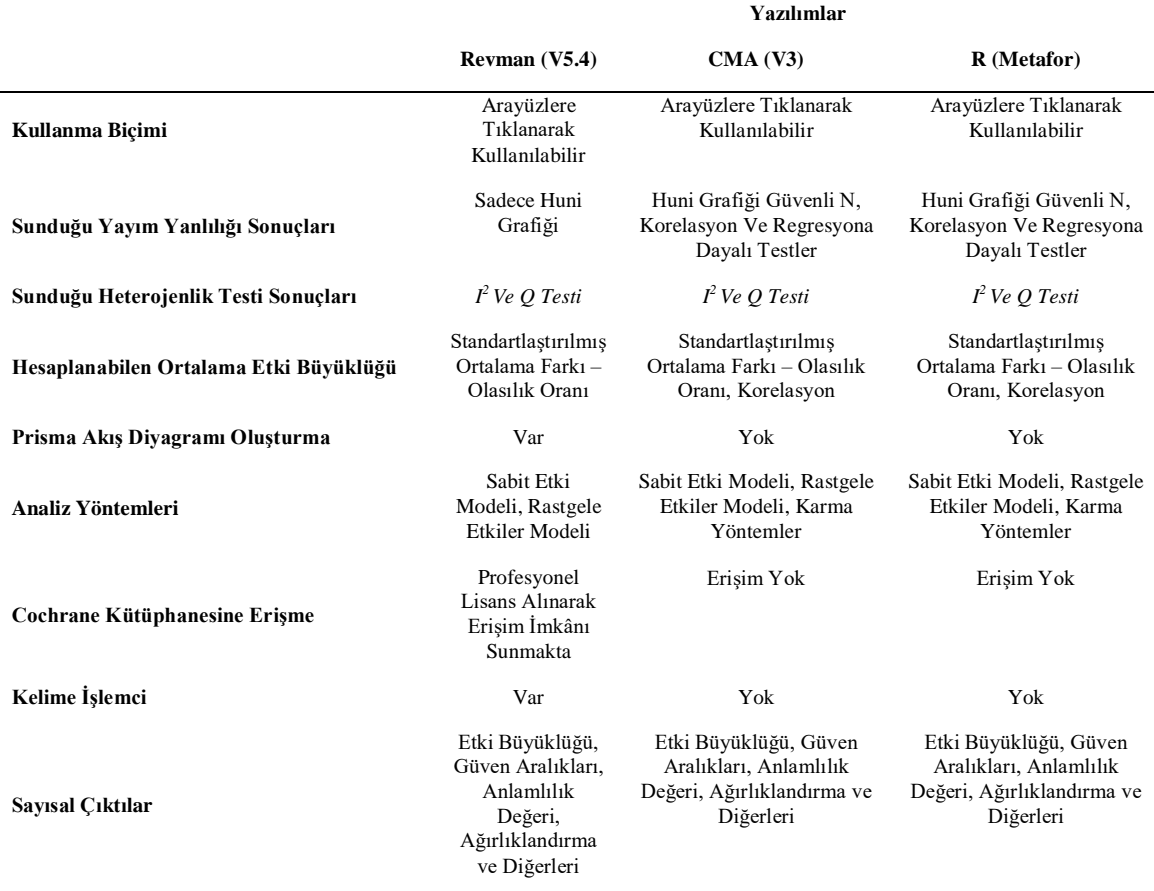

*RevMan ile Diğer Yazılımların Karşılaştırılması*

## **SONUÇ ve ÖNERİLER**

Bu çalışmada bir meta-analiz çalışmasının nasıl yapılacağına dair bilgiler ile RevMan programı kullanılarak örnek çalışmalara ait uygulamalar gösterilmiştir. İlk olarak meta-analizin ne olduğu ve uygulama aşamalarının neler olduğu hakkında bilgi verilmiş ve örnek uygulamalar ile analizlerin RevMan programında adım adım nasıl yapılacağı gösterilmiştir. Analizler için kullanılabilecek birçok meta-analiz programı bulunmaktadır. Diğer programlara göre RevMan programının ücretsiz olması araştırmacıların kolay erişimi açısından bir avantajdır. RevMan programı sayesinde araştırmacılar başka bir kelime işlemci programına gerek duymamaktadır. Programa veriler girildikten sonra analizler basit bir şekilde gerçekleştirilir (Bax vd., 2007). Cochrane araştırması hazırlama ve yayımlatmak için program üzerinden iletişim sağlaması da ayrıca bir avantaj olarak belirtilebilir. Diğer taraftan korelasyon etki büyüklüğü çalışmalarına yer vermemesi, yanlılık incelemesi için sadece huni grafiğini sunması ve çalışmaların tek tek elle giriliyor olması bu programa yönelik sınırlılıklar arasında sıralanabilir.

#### **KAYNAKÇA**

- Akgöz, S., Ercan, İ., & Kan, İ. (2004). Meta-analizi. *Uludağ Üniversitesi Tıp Fakültesi Dergisi*, *30*(2), 107-112.
- Aksoy Kürü, S. (2021). Meta-analiz. *Pamukkale Üniversitesi Sosyal Bilimler Enstitüsü Dergisi, 42*(Özel sayı 1), 215-229.
- Aslan, Ö. Ş. & Terzi, R. (2023). Örgütsel bağlılık ve örgütsel sinizm ilişkisi: Bir meta-analiz çalışması. *Anadolu Üniversitesi Sosyal Bilimler Dergisi, 23*(1), 79-98.
- Bakioğlu, A. & Özcan, Ş. (2016). *Meta-analiz*. Nobel Yayıncılık.
- Basu, A. (2017). How to conduct meta-analysis: a basic tutorial. https://ir.canterbury.ac.nz/bitstream/handle/10092/14582/conductmeta%20analysis(1).pdf ?isAllowed=y&sequence=2 adresinden 20.12.2021 tarihinde alınmıştır.
- Bax, L., Yu, L. M., Ikeda, N., & Moons, K. G. (2007). A systematic comparison of software dedicated to meta-analysis of causal studies. *BMC Medical Research Methodology, 7*(1), 1-9.
- Borenstein, M., Hedges, L. V., Higgins, J. P. T., & Rothstein, H.R. (2005). *Comprehensive Meta-Analysis* (Version 2.2.027) [Computer software]. Biostat.
- Borenstein, M., Hedges, L. V., Higgins, J. P. T., & Rothstein, H. R. (2009). *Introduction to meta-analysis*. John Wiley.
- Borenstein, M., Hedges, L. V., Higgins, J. P., & Rothstein, H. R. (2010). A basic introduction to fixed‐effect and random‐effects models for meta‐analysis. *Research synthesis methods*, *1*(2), 97-111.
- Büyüköztürk, Ş., Kılıç Çakmak, E., Akgün, Ö., Karadeniz, Ş. & Demirel, F. (2018). *Bilimsel araştırma yöntemleri*. Pegem Akademi Yayıncılık.
- Card, N. A. (2012). *Applied meta-analysisfor social science research*. Guilford Publications.
- Collaboration, T. C. (2008). *Review Manager (RevMan).* Copenhagen: The Nordic Cochrane Centre
- Conn, V. S., & Rantz, M. J. (2003). Research methods: Managing primary study quality in meta‐analyses. *Research in Nursing & Health, 26*(4), 322-333.
- Cooper, H., Hedges, L. V., & Valentine, J. C. (2009). *The handbook of research synthesis and meta-analysis (2nd edition)*. New York, NY: Russell Sage Foundation.
- Chalmers, I., Hedges, L. V., & Cooper, H. (2002). A brief history of research synthesis. *Evaluation & The Health Professions, 25*(1), 12-37.
- Çoğaltay, N., & Karadağ, E. (2015). Introduction to meta-analysis. E. Karadağ (Ed.) *Leadership and organizational outcomes* (19–28). Springer.
- Deliktaş, A., Kabukcuoğlu, K., & Kış, A. (2016). Hemşirelikte meta-analiz uygulama süreci: Metodolojiye yönelik bir rehber. *International Journal of Human Sciences, 13*(1), 1906- 1925.
- Dinçer, S. (2021). *Eğitim bilimlerinde uygulamalı meta analiz (3. Baskı)*. Pegem Akademi Yayıncılık.
- Duval, S., & Tweedie, R. (2000). A nonparametric "trim and fill" method of accounting for publication bias in meta-analysis. *Journal of the American Statistical Association, 95*(449), 89–98.
- Egger, M., Davey Smith, G., Schneider, M., & Minder, C. (1997). Bias in meta-analysis detected by a simple, graphical test. *British Medical Journal*, *315*, 629–634.
- Egger, M., Ebrahim, S., & Smith, G. D. (2002). Where now for meta-analysis?. *International Journal of Epidemiology, 31*(1), 1-5.
- Eser, M. T., Yurtçu, M., & Aksu, G. (2022). *R programlama dili ve Jamovi ile Meta-analiz uygulamaları(3. Baskı)*. Pegem A.
- Eysenck, H. J. (1952). The effects of psychotherapy: An evaluation. *Journal of Consulting Psychology, 16(5)*, 319–324.
- Eysenck, H. J. (1978). An exercise in megasilliness. *American Psychologist, 33*, 517–519.
- Field, A. P., & Gillett, R. (2010). How to do a meta-analysis. *British Journal of Mathematical and Statistical Psychology, 63*(3), 665–694
- Fisher, R. A. (1932). *Statistical methods for research workers* (4th ed.). Oliver and Boyd.
- Glass, G. V. (1976). Primary, secondary and meta-analysis of research. *Educational Researcher, 5*, 3–8.
- Haidich, A. B. (2010). Meta-analysis in medical research. *Hippokratia, 14*(1), 29-37.
- Hedges, L. V. (2008). What are effect sizes and why do we need them?. *Child Development Perspectives, 2*(3), 167-171.
- Higgins, J. P., Thompson, S. G., Deeks, J. J., & Altman, D. G. (2003). Measuring inconsistency in meta-analyses. *BMJ, 327*(7414), 557-560.
- Hunter, J. E., & Schmidt, F. L. (2000). Fixed effects vs. random effects meta-analysis models: Implications for cumulative research knowledge. *International Journal of Selection and Assessment, 8*(4), 275-292.
- Jenicek, M. (1989). Meta-analysis in medicine where we are and where we want to go. *Journal of Clinical Epidemiology, 42*(1), 35-44.
- Konstantopoulos, S., & Hedges, L.V. (2009). Statistically analyzing effect sizes: fixed- and random-effects models H. Cooper, L. V. Hedges ve J. C. Valentine (Ed.), *The handbook of research synthesis and meta-analysis*. Russell Sage Foundation
- Lee, Y. H. (2018). An overview of meta-analysis for clinicians. *The Korean Journal of Internal Medicine, 33*(2), 277-283.
- Lee, C. H., Cook, S., Lee, J. S., & Han, B. (2016). Comparison of two meta-analysis methods: inverse-variance-weighted average and weighted sum of Z-scores. *Genomics & Informatics, 14*(4), 173-180.
- Lipsey, M. W., & Wilson, D. (2001). *Practical meta-analysis*. SAGE Publications, Inc.
- Huedo-Medina, T. B., Sánchez-Meca, J., Marin-Martinez, F., & Botella, J. (2006). Assessing heterogeneity in meta-analysis: Q statistic or I² index?. *Psychological Methods, 11*(2), 193.
- IBM Corp. (2016). *IBM SPSS Statistics for Windows (Version 24.0).* IBM Corp.
- Marks‐Anglin, A., & Chen, Y. (2020). A historical review of publication bias. *Research Synthesis Methods*, *11*(6), 725-742.
- Morris, S. B. (2023). Meta-analysis in organizational research: A guide to methodological options. *Annual Review of Organizational Psychology and Organizational Behavior, 10,*225-259*.*
- Nestoriuc, Y., Kriston, L., & Rief, W. (2010). Meta-analysis as the core of evidence-based behavioral medicine: tools and pitfalls of a statistical approach. *Current Opinion in Psychiatry, 23*(2), 145-150.
- Olkin, I. (1999). Diagnostic statistical procedures in medical meta‐analyses. *Statistics in Medicine, 18*(17‐18), 2331-2341.
- Page, M. J., McKenzie, J. E., Bossuyt, P. M., Boutron, I., Hoffmann, T. C., Mulrow, C. D., Shamseer, L., Tetzlaff, J. M., Akl, E. A., Brennan, S. E., Chou, R., Glanville, J., Grimshaw, J. M., Hrobhartsson, A., Lalu, M. M., Li, T., Loder, E. W., Mayo-Wilson, E., McDonald, S., McGuinness, L. A., …, Moher, D. (2021).The PRISMA 2020 statement: An updated guideline for reporting systematic reviews. *Systematic Reviews, 10*(1), 1-11.
- Petitti D. B. (1994). *Meta-analysis, decision analysis and cost-effectiveness analysis: methods for quantitative synthesis in medicine.* New York: Oxford University Press.
- Rosenberg, M. S., Adams, D. C., & Gurevitch, J. (1997). *MetaWin: Statistical software for metaanalysis with resampling tests*. Sinauer Associates.
- Rosenthal, R. (1979). The file drawer problem and tolerance for null results. *Psychological Bulletin, 86*(3), 638-641.
- Rosenthal, R., & DiMatteo, M. R. (2001). Meta-analysis: Recent developments in quantitative methods for literature reviews. *Annual Review of Psychology, 52*(1), 59-82.
- Shelby, L. B., & Vaske, J. J. (2008). Understanding meta-analysis: A review of the methodological literature. *Leisure Sciences, 30*(2), 96-110.
- Schmid, C.H., Stijnen,T. & White, I. R. (2021). General themes in meta-analysis. C.H. Schmid (Ed.), T. Stijnen (Ed.), ve I. R. White(Ed.), *Handbook of meta-analysis* (19-26). Boca Raton: CRC Press.
- Shea, B. J., Reeves, B. C., Wells, G., Thuku, M., Hamel, C., Moran, J., Moher, D., Tugwell, P., Welch, V., Kristjansson, E., & Henry, D. A. (2017). AMSTAR 2: A critical appraisal tool for systematic reviews that include randomised or non-randomised studies of healthcare interventions, or both. *BMJ*, *358,* 1-9.
- Smith, M. L. (1980). Publication bias and meta-analysis. *Evaluation in Education*, *4*, 22-24.
- Smith, M. L., & Glass, G. V. (1977). Meta-analysis of psychotherapy outcome studies. *American Psychologist, 32*(9), 752-760.
- StataCorp. (2000). *Stata Statistical Software: Release 7.0*. Stata Corporation.
- Strube, M. J., & Hartmann, D. P. (1982). A critical appraisal of meta‐analysis. *British Journal of Clinical Psychology, 21*(2), 129-139.
- Şen, S. (2019). SPSS ile meta-analiz nasıl yapılır?. *Harran Maarif Dergisi, 4*(1), 21-49.
- Şen, S. & Yıldırım, İ. (2020). *CMA ile meta-analiz uygulamaları*. Anı Yayıncılık.
- Şen, S. & Yıldırım, İ. (2022). A Tutorial on How to Conduct Meta-Analysis with IBM SPSS Statistics. *Psych, 4*(4), 640-667.
- Tippet, L.H.C. (1931). The methods of statistics. Williamsand Norgate.
- Tuttle, B. D., Isenburg, M. V., Schardt, C., & Powers, A. (2009). PubMed instruction for medical students: Searching for a better way. *Medical Reference Services Quarterly, 28*(3), 199-210.
- Üstün, U., & Eryılmaz, A. (2014). Etkili araştırma sentezleri yapabilmek için bir araştırma yöntemi: Meta-analiz. *Eğitim ve Bilim, 39*(174), 1-32.
- Viechtbauer, W. (2010). Conducting meta-analyses in R with the metafor package. *Journal of Statistical Software, 36(*3), 1-48.
- Yiğit, A., & Erdem, R. (2017). Mamografi sağlık teknolojisi ile meme kanseri tarama programının klinik etkililiğinin meta analiz yöntemiyle değerlendirilmesi. *Journal of Suleyman Demirel University Institute of Social Sciences, 28*(3),401-430.

#### **EXTENDED ABSTRACT**

Doing scientific work is like constructing a building. Every brick used in the building is like a work done in the past, and the building rises above the research of the past. Therefore, science has a cumulative structure. The cumulative structure of science is one of the important aspects of its growth (Ustun & Eryılmaz, 2014). Meta-analysis can be defined as a quantitative method that combines the results of two or more studies and presents them as a summary (Sen & Yildirim, 2020). Glass (1976) stated that he used meta-analysis, which he defined as the analysis of analyses, to statistically analyze the set of findings obtained from primary studies in order to integrate the results.

Despite the criticism of scientists at the time it was introduced and Eysenck's attempt to render the method that Smith and Glass (1977) call meta-analysis meaningless by publishing an article called "*An exercise in mega-silliness*" in 1978; it is widely accepted as a method that integrates the results of experimental studies in behavioral sciences, social sciences, and health sciences as a single result (Lipsey & Wilson, 2001). Meta-analysis has taken place in the biomedical literature since 1978, has been widely used in medicine, and has quickly become popular in the social sciences.

If we look at the advantages of the meta-analysis method, it encourages researchers to see the whole picture and gives a summary result (Shelby  $& V$ aske, 2008), it is a functional tool in using the findings of many studies (Lipsey & Wilson, 2001) with more statistical power (Borenstein et al., 2009), provides a rigorous study (Shelby & Vaske, 2008), and allows us to see the similarities and differences between the results of individual studies and the methodologies used (Rosenthal & DiMatteo, 2001). In addition to its advantages, the metaanalysis method, which has been subject to some criticism, may not have randomly selected the sample, thus, bias may be found (Strube & Hartmann, 1982). The method is dependent on the quality of primary studies (Nestoriuc et al., 2010). In addition, primary studies need to be scrutinized very rigorously (Jenicek, 1988). While conducting a meta-analysis study, the errors made in primary studies cannot be controlled, and this method requires great effort (Sen & Yildirim, 2020).

The steps to be followed by the researcher who wants to conduct a meta-analysis study can be listed as follows.

• The subject of the research and the problem situation should be determined.

- Research criteria should be determined.
- Studies should be determined and collected according to research criteria.
- Quality control/sensitivity reviews should be done.
- Appropriate statistical analyses should be selected and hypotheses tested.
- The results should be interpreted and inferences should be made (Sen & Yildirim, p.9, 2020).

When researchers want to do meta-analysis, it is possible to find several software packages that can be used for the analyses. Some of these software packages are commercial (eg, Comprehensive Meta-analysis [CMA]; Borenstein et al., 2005), Meta-Win (Rosenberg et al., 1997), Stata (StataCorp, 2000), SPSS (IBM, 2016) Macros, some software packages that can be used for free (Review Manager[RevMan]; Cochrane Collaboration, 2008), packages to be installed in the R program (for example, metaphor], Jamovi, MetaXL, and Open Meta). Among these programs, RevMan differs from other programs in that it offers the necessary steps in a meta-analysis study as a guide.

Researchers who want to carry out meta-analysis studies through the RevMan package program can access this program at https://training.cochrane.org/online-learning/core-softwarecochrane-reviews/revman/revman-5-download and use the operating system on their computers. They can download and use the appropriate software (Windows, Linux, or Mac OS) for free. RevMan is offered as a free-to-use program by the Cochrane Collaboration (2008) to researchers who want to perform meta-analysis. After recording the studies and study data to the RevMan program, the program presents the average effect size values, forest plot (forest Plot), heterogeneity values ( $l^2$  *and Q statistics*), and funnel plot (funnel Plot) that helps to analyze bias.

In this study, two separate effect size calculations were made using the mean effect size, standardized mean difference (Study 1) and the odds ratio method based on binary data (Study 2). The data set used to calculate the standardized mean difference effect size was created based on the gender comparison of organizational cynicism from 10 hypothetical studies produced by the researchers. The data set includes the mean, standard deviation and sample size data of male and female participants for each study. The data set used to calculate the odds ratio effect size based on binary data consists of a replication of the research conducted by Yigit and Erdem (2017).

In this study, information on how to conduct a meta-analysis study and applications of case studies using the RevMan program are shown. First of all, information is given about what meta-analysis is and what the application stages are, and it is shown how to do the analysis step by step in the RevMan program with sample applications. There are many meta-analysis programs that can be used. The fact that the RevMan program is free compared to other commercial programs is an advantage in terms of easy access for researchers. Thanks to the RevMan program, researchers do not need another word processing program. After entering the data into the program, analyses are performed simply (Bax et al., 2007). It can also be stated as an advantage that it provides communication through the program to prepare and publish Cochrane research. On the other hand, the fact that it does not include correlation effect size studies, presents only the funnel plot for bias analysis, and that the studies are entered one by one can be listed as limitations for this program.